**T.C MİLLİ EĞİTİM BAKANLIĞI** 

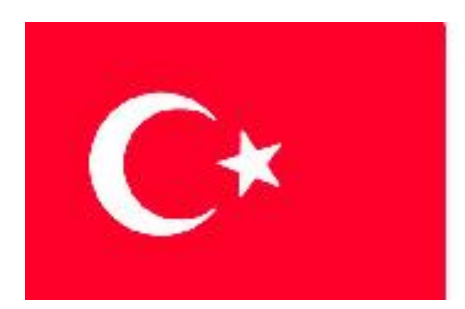

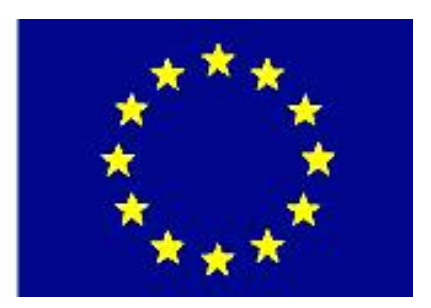

# **MEGEP (MESLEKÎ EĞİTİM VE ÖĞRETİM SİSTEMİNİN GÜÇLENDİRİLMESİ PROJESİ)**

# **ENDÜSTRİYEL OTOMASYON TEKNOLOJİLERİ**

# **ALTERNATİF AKIM DEVRELERİ**

**ANKARA 2007**

#### Milli Eğitim Bakanlığı tarafından geliştirilen modüller;

- Talim ve Terbiye Kurulu Başkanlığının 02.06.2006 tarih ve 269 sayılı Kararı ile onaylanan, Mesleki ve Teknik Eğitim Okul ve Kurumlarında kademeli olarak yaygınlaştırılan 42 alan ve 192 dala ait çerçeve öğretim programlarında amaçlanan mesleki yeterlikleri kazandırmaya yönelik geliştirilmiş öğretim materyalleridir (Ders Notlarıdır).
- Modüller, bireylere mesleki yeterlik kazandırmak ve bireysel öğrenmeye rehberlik etmek amacıyla öğrenme materyali olarak hazırlanmış, denenmek ve geliştirilmek üzere Mesleki ve Teknik Eğitim Okul ve Kurumlarında uygulanmaya başlanmıştır.
- Modüller teknolojik gelişmelere paralel olarak, amaçlanan yeterliği kazandırmak koşulu ile eğitim öğretim sırasında geliştirilebilir ve yapılması önerilen değişiklikler Bakanlıkta ilgili birime bildirilir.
- Örgün ve yaygın eğitim kurumları, işletmeler ve kendi kendine mesleki yeterlik kazanmak isteyen bireyler modüllere internet üzerinden ulaşılabilirler.
- Basılmış modüller, eğitim kurumlarında öğrencilere ücretsiz olarak dağıtılır.
- Modüller hiçbir şekilde ticari amaçla kullanılamaz ve ücret karşılığında satılamaz.

# **İÇİNDEKİLER**

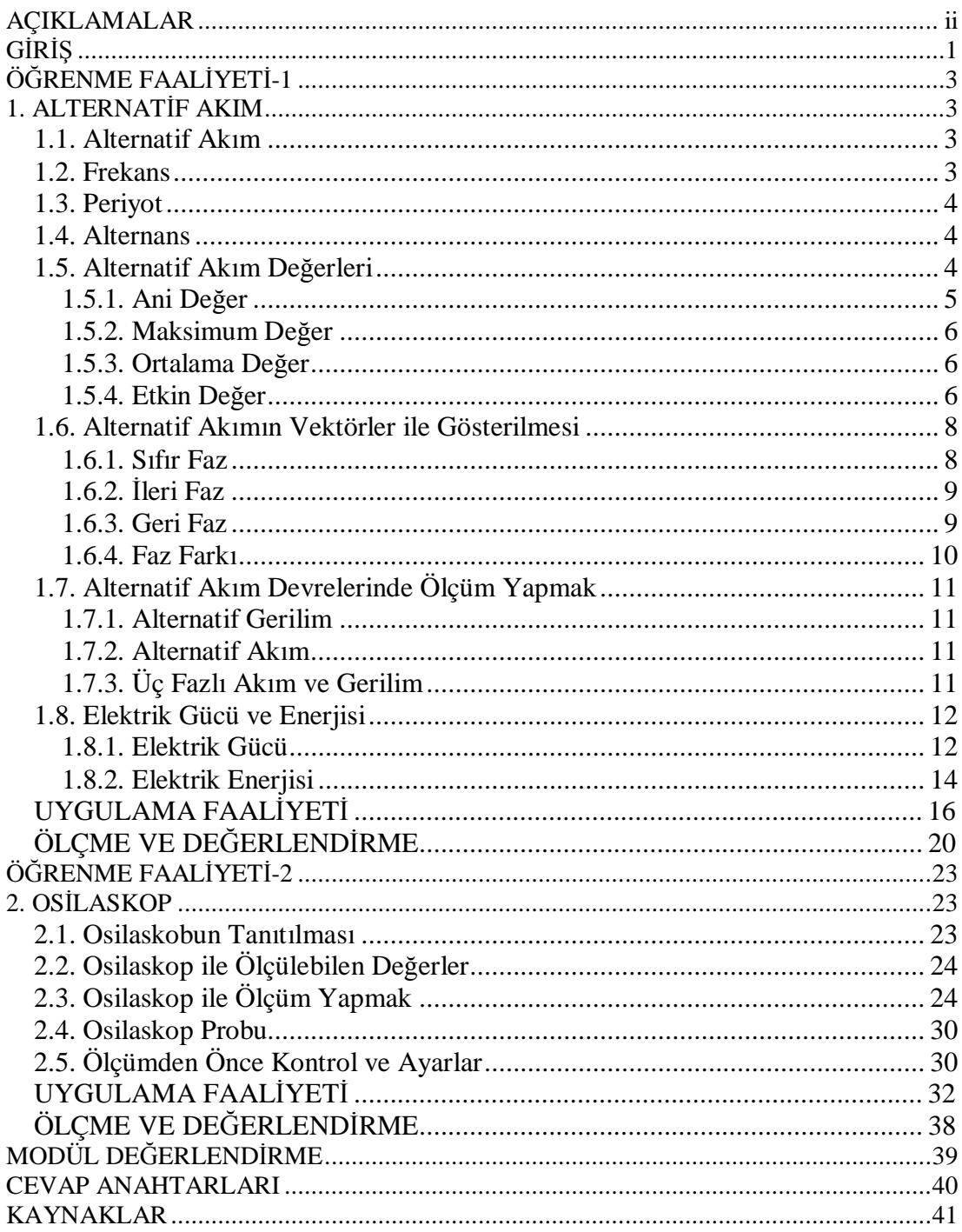

# **AÇIKLAMALAR**

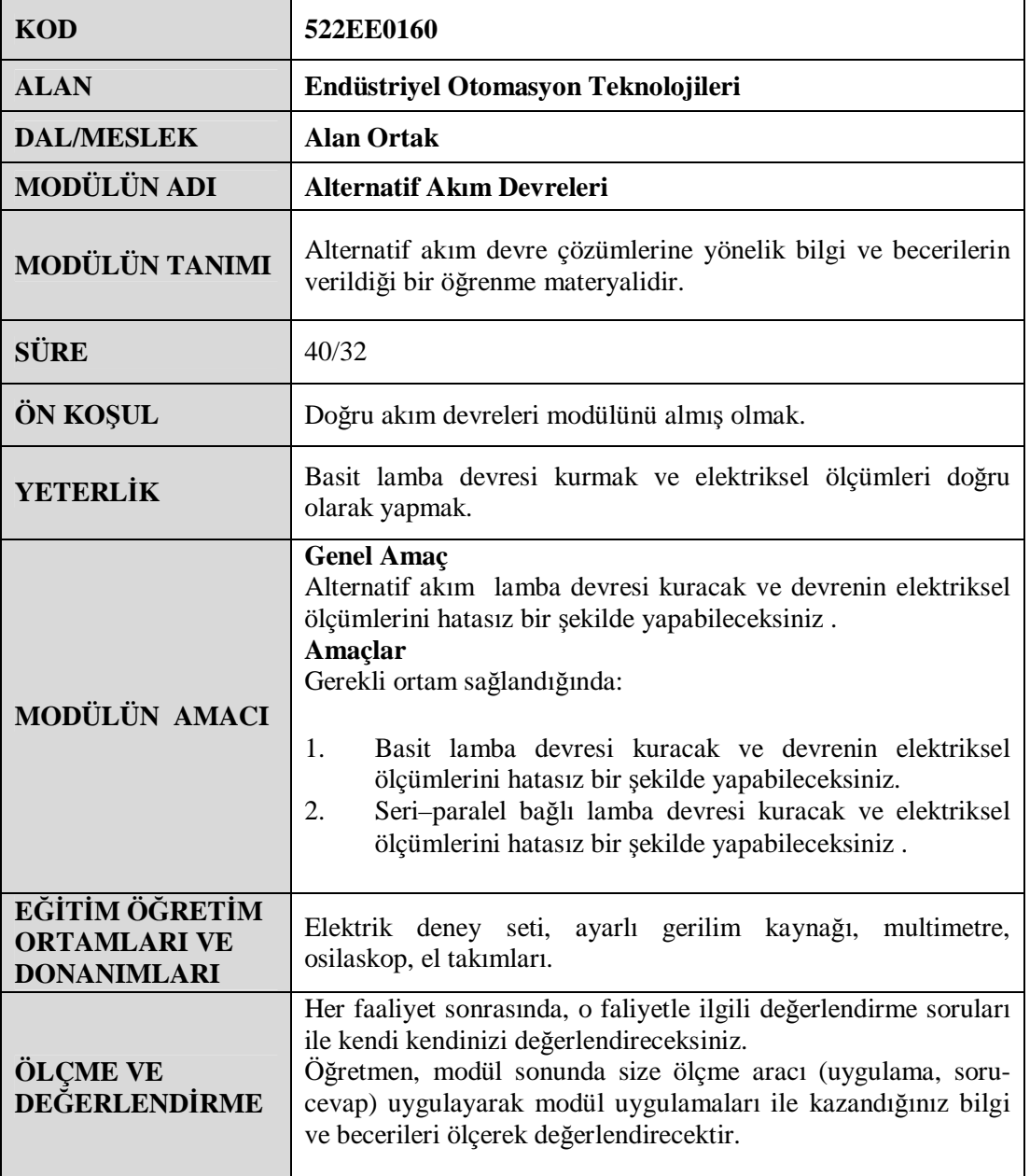

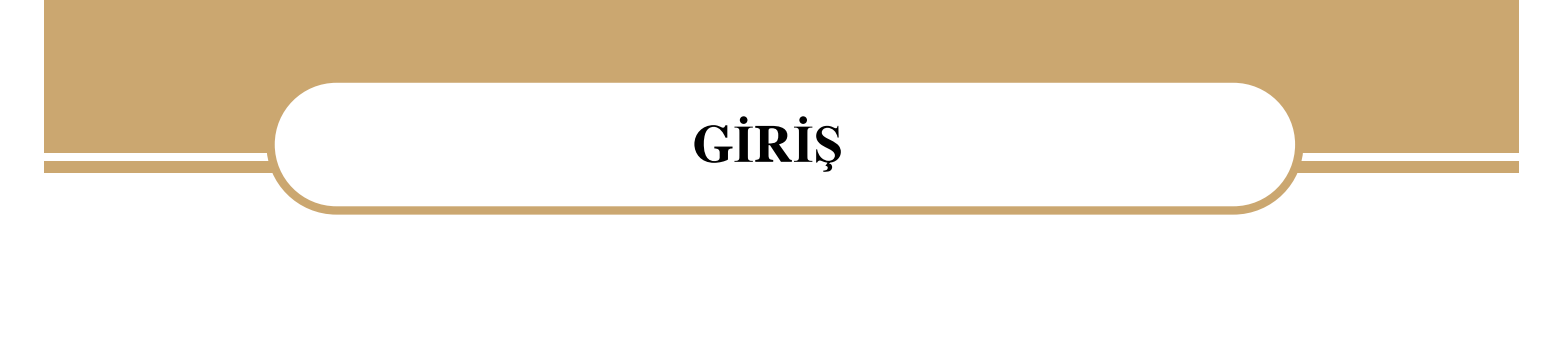

#### **Sevgili Öğrenci,**

Alternatif Akım Devreleri modülü ile endüstriyel otomasyon teknolojileri alanında gerekli olan elektrik devre analizi ve devre elemanlarının özelliklerine yönelik bilgi ve teknolojiye ait temel yeterlikleri kazanacaksınız.

Günlük hayatta sıkça kullandığımız alternatif akımı, doğru ve güvenli bir şekilde kullanabileceksiniz. Ayrıca alternatif akıma ait elektriksel büyüklükleri (akım, gerilim, güç, enerji ve frekans) ve bu büyüklüklerin aralarındaki ilişkileri kavrayacaksınız.

Bu modülü başarılı bir şekilde tamamladığınızda endüstriyel otomasyon teknolojisi alanında alternatif akıma ilişki problemleri çözebilecek, her gün iş yerinizde ve evinizde karşılaştığınız sorunları çok rahat çözebileceksiniz.

# **ÖĞRENME FAALİYETİ–1**

## **AMAÇ**

Basit lamba devresi kuracak ve devrenin elektriksel ölçümlerini hatasız bir şekilde yapabileceksiniz.

## **ARAŞTIRMA**

Ø Evinizde kulladığınız elektonik cihazlar ile aydınlatma için kullandığınız lambaların çalışma koşullarını öğrenip elde ettiğiniz sonuçları bir rapor halinde sınıfta öğretmeninize ve arkadaşlarınıza sununuz.

# **1. ALTERNATİF AKIM**

#### **1.1. Alternatif Akım**

Zamana bağlı olarak periyodik bir şekilde yön ve şiddet değiştiren akıma "alternatif akım (AA)" denir. Alternatif akım ve alternatif gerilimin temel yapısı sinüs dalgası şeklindedir. Bu aynı zamanda sinüzoidal dalga olarak da ifade edilir. Elektrik santrallerinde alternatörler tarafından üretilen enerjinin akım ve gerilimi sinüzoidal yapıdadır.

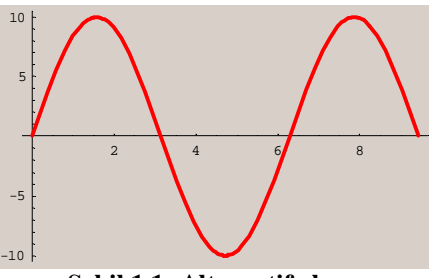

**Şekil 1.1: Alternatif akım** 

#### **1.2. Frekans**

Sinüzoidal alternatif akım, sinüs fonksiyonu özelliğini taşır.

Şekildeki eğrinin sıfırdan başlayarak pozitif maksimum değere yükselmesi, tekrar düşerek sıfıra ve negatif maksimum değere inmesi, buradan da tekrar sıfıra ulaşmasına **saykıl** denir. Şekildeki eğri, sinüs eğrisidir. Dolayısıyla elde edilen emk da sinüzoidal bir emk'dır.

Burada "*f*", saniyedeki saykıl sayısıdır ve alternatif akımın **frekansı** olarak adlandırılır. Birimi Hertz (Hz)'dir.

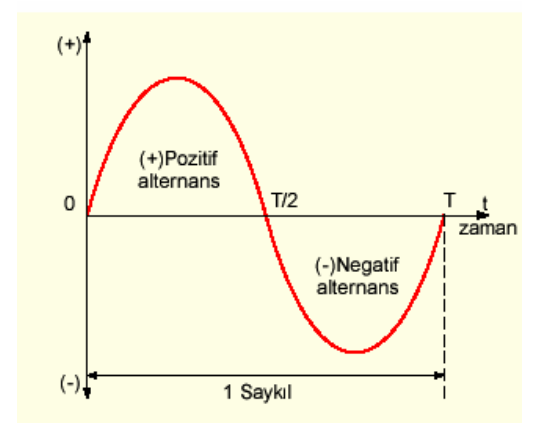

**Şekil 1.2: Saykıl ve periyot** 

#### **1.3. Periyot**

Bir saykılın tamamlanması için geçen zamana **periyot** denir. **T** harfi ile gösterilir. Birimi saniyedir.

$$
T = \frac{1}{f}
$$

#### **1.4. Alternans**

Sinüs eğrisindeki gerilimin değeri, sıfırdan başlayıp yükselmiş ve 90º de en yüksek değerine ulaşmıştır. Daha sonra azalma göstererek 180º de sıfıra düşmüştür. Buna pozitif alternans denir. 180º den sonraki ve 360º ye kadar olan ters yöndeki eğriye ise negatif alternans denir (şekil 1.2).

**Örnek 1.1:** Periyot ile frekans arasındaki ilişkiyi açıklayınız.

**Cözüm 1.1:** 
$$
T = \frac{1}{f}
$$
 veya  $f = \frac{1}{T}$  dir.

#### **1.5. Alternatif Akım Değerleri**

Alternatif akımın ani, etkin ve maksimum olmak üzere üç çeşit değeri vardır.

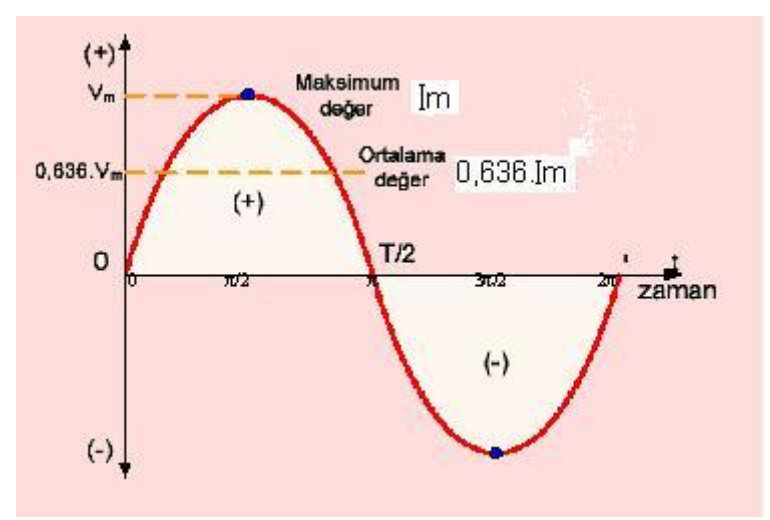

**Şekil 1.3: Alternatif akım değerleri** 

#### **1.5.1. Ani Değer**

Sinüsoidal eğri üzerindeki herhangi bir nokta **ani değer** olarak isimlendirilir ve *v* ile gösterilir. *v* gerilimi, herhangi bir andaki gerilimin ani değeri olup, aşağıdaki gibi ifade edilir:

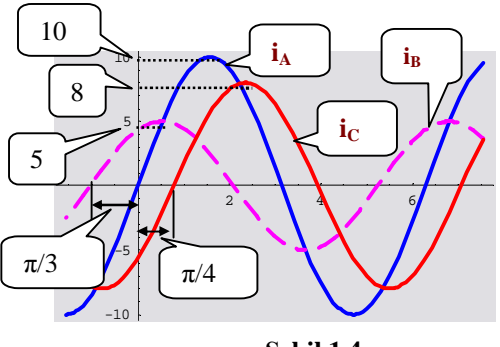

**Şekil 1.4** 

 $v = V_m \sin(2\pi f t)$  veya  $v = V_m \sin(\pi t)$ *Vm* : Maksimum değer [V] *f* : Frekans [Hz]  $T = 1/f$  T : Periyot[s] *t* : Zaman [s]

**Örnek 1.2:** Şekil 1.4'te her akımın sinüs dalgası için yatay eksende π/2 referans noktasındaki ani değerleri tanımlayınız.

#### **Çözüm 1.2**

 $i_{A} = I_{m} \sin \omega t = 10 \sin (\pi/2) = 10 [A]$  $i_{\text{B}} = I_{\text{m}} \sin(\omega t + \varphi_{\text{B}}) = 5 \sin(\pi/2 + \pi/3) = 2.5 \text{ A}$ **i**<sub>C</sub> = **I**<sub>m</sub> **sin**( $\omega$ **t** –  $\phi$ <sub>C</sub>) = 8 sin ( $\pi/2 - \pi/4$ ) = 5.7 [A]

#### **1.5.2. Maksimum Değer**

Maksimum değer, ani değerlerin en büyüğüdür. Dikkat edilirse 90 ve 270'lik açılarda elde edilen akım, en yüksek değerine ulaşmaktadır.

#### **1.5.3. Ortalama Değer**

Ortalama değer, bir saykıldaki ani değerlerin ortalamasıdır. Alternatif akımın bir saykıldaki pozitif ani değerlerin sayısı, negatif ani değerlerin sayısına eşit ve aynı büyüklükte olduğundan alternatif akımda ortalama değer sıfırdır. Bu nedenden dolayı ortalama değer hesaplanırken alternanslardan birinde hesaplama yapılır.

Maksimum değer belli ise ortalama değer:

 $i_{ort} = 0.636.I_m$ 

formülü ile hesaplanır.

**Örnek 1.3:** Maksimum değeri 24V olan alternatif gerilimin ortalama değerini bulunuz.

**Çözüm 1.3:**  $V_{\text{ort}} = V_{\text{m}}$ . 0,636= 24. 0,636 = 16,26 V olarak bulunur.

#### **1.5.4. Etkin Değer**

Alternatif akım uygulanan bir devre elemanında, harcanan gücü bulmak isterken hangi akım değerini alacağımızı ilk anda bilemeyebiliriz. Akımın maksimum değerini alsak büyük bir hata payı oluşur. Çünkü akım, bir periyotluk süre içinde sadece iki kez ve anlık olarak maksimum değere ulaşır. Ortalama değer almak istersek bu değerin sıfır olduğunu zaten biliyoruz. Bunu belirlemenin en güzel yolu; bir dirençten belirli bir zaman aralığında verilen alternatif akımın sağladığı ısı miktarını, aynı dirençte ve aynı sürede bir doğru akım tarafından elde etmektir. Bu doğru akım değerine ve potansiyel farkına alternatif akımın **etkin değeri** denir.

*AC devrelerde ampermetre ve voltmetre etkin akım ve gerilimi ölçer.* 

Bir dirençte doğru akımın meydana getirdiği ısıyı, aynı dirençte ve zamanda ortaya çıkaran alternatif akım değerine **alternatif akımın etkin** veya **efektif değeri** denir (şekil 1.5).

Efektif değerler, alt ifadeler kullanılmadan büyük karakterlerle gösterilir (V ve I). Maksimum değer ve efektif değer arasındaki ilişkiler:

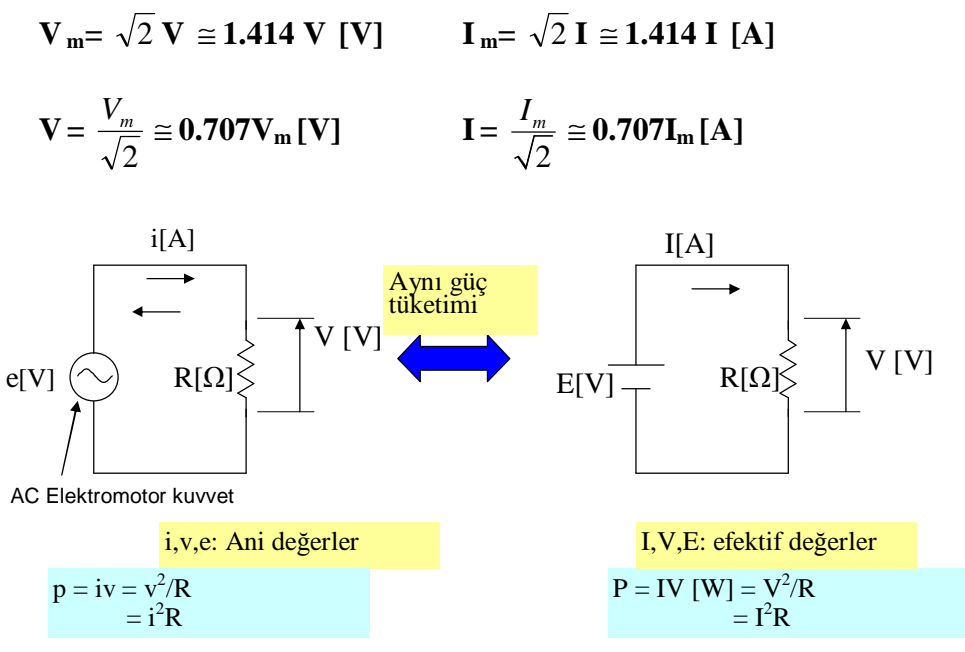

**Şekil 1.5: Ani ve efektif değerler** 

**Örnek 1.4**: Maksimum değeri 311V ölçülen bir bir dalganın etkin değerini bulunuz.

**Çözüm 1.4**:  $V = 0,707$ .  $Vm = 0,707$ .  $311 = 220$  [V]

**Örnek 1.5**: Şehir şebeke gerilimi 220V olduğuna göre maksimum ve ortalama değerini hesaplayınız.

**Çözüm 1.5**:  $V = V_{m}.0,707$  ise  $V_m = \frac{V_m}{r} = \frac{220}{r} = 311,17$  volt 0,707 220 0,707  $V_m = \frac{V}{0.707} = \frac{220}{0.707} =$  $V_{\text{ort}} = 0.636$ . $V_{\text{m}} = 0.636.311$ ,17 = 197,90 volt

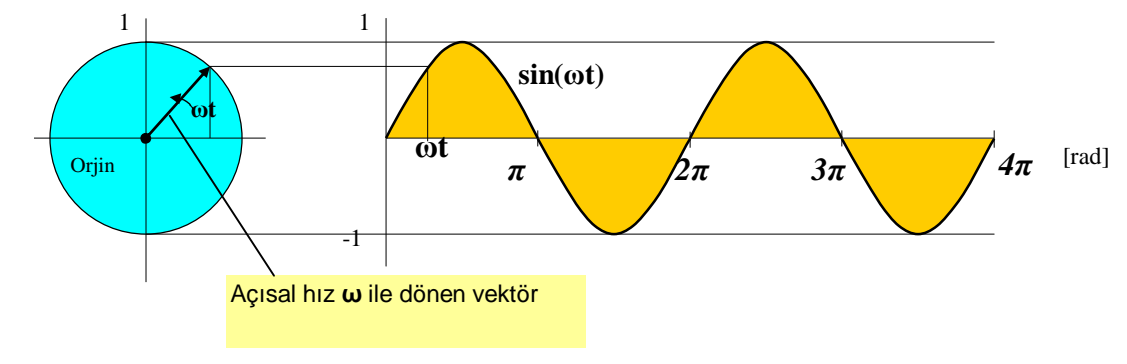

#### **1.6. Alternatif Akımın Vektörler ile Gösterilmesi**

**Şekil 1.6: Sinüs dalgası için dönen vektör** 

Sinüzoidal şekilde değişen akım veya gerilimin herhangi bir andaki değeri, yarıçapı uzunluğunda dönen bir vektörün düşey (dik) eksen iz düşümü ile bulunabilir.

#### **1.6.1. Sıfır Faz**

Eğer bir sinüzoidal eğri t=0 anında sıfır başlangıç noktasından başlayıp maksimum değerine gidiyorsa sıfır fazlıdır denir (şekil 1.7).

Alternatif akımın sıfırdan başlayıp pozitif değerler almaya başladığı noktanın başlangıç noktasına göre olan açı ve zamana **faz farkı** denir. Faz A.A da başladığı noktayı gösterir.

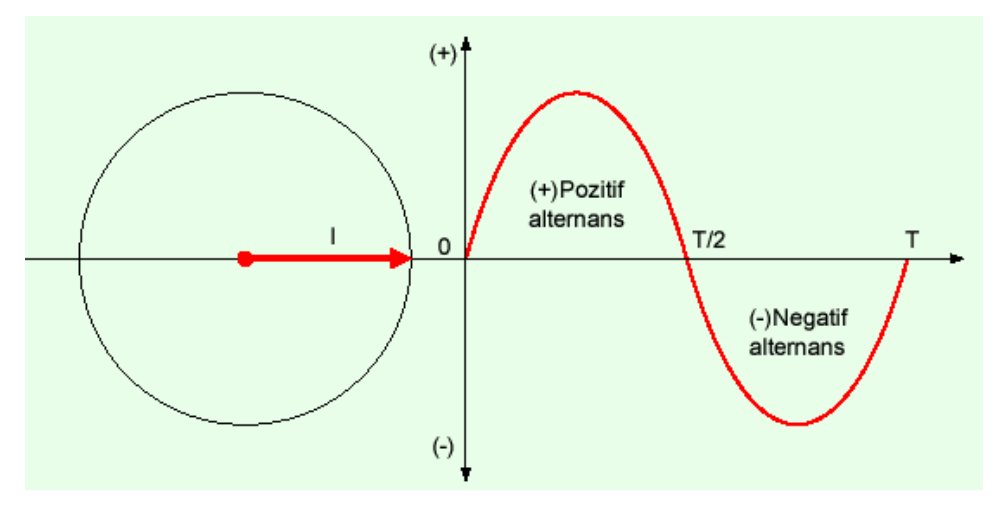

**Şekil 1.7**

### **1.6.2. İleri Faz**

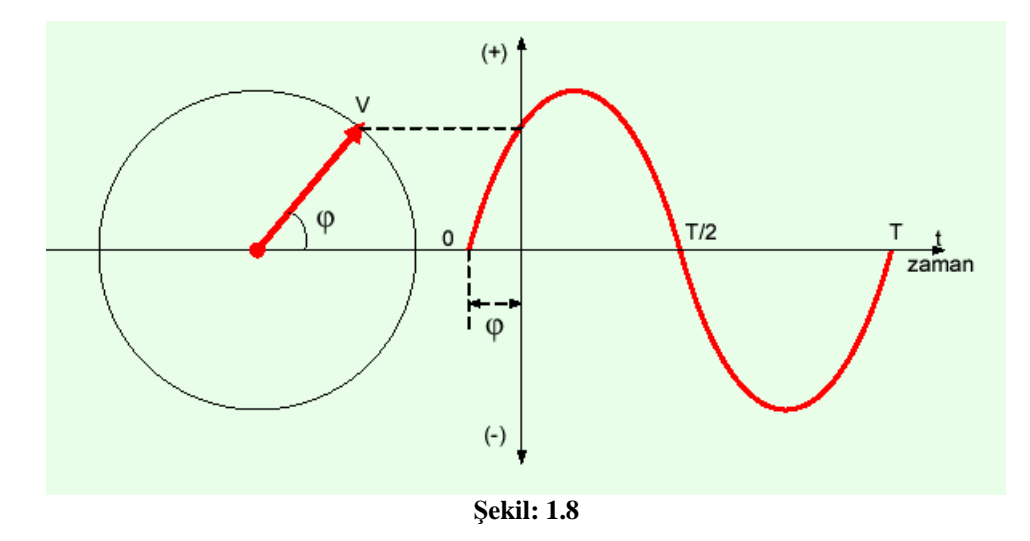

Eğer bir sinüzoidal eğri t=0 anında sıfır başlangıç noktasından bir θ açısı kadar önce başlayıp pozitif maksimum değere doğru artıyorsa eğri ileri fazlıdır (Şekil 1.8).

#### **1.6.3. Geri Faz**

Eğer bir sinüssel eğri t=0 anında sıfır başlangıç noktasından başlamayıp bir θ açısı kadar sonra başlıyorsa bu eğri geri fazlıdır (şekil 1.9).

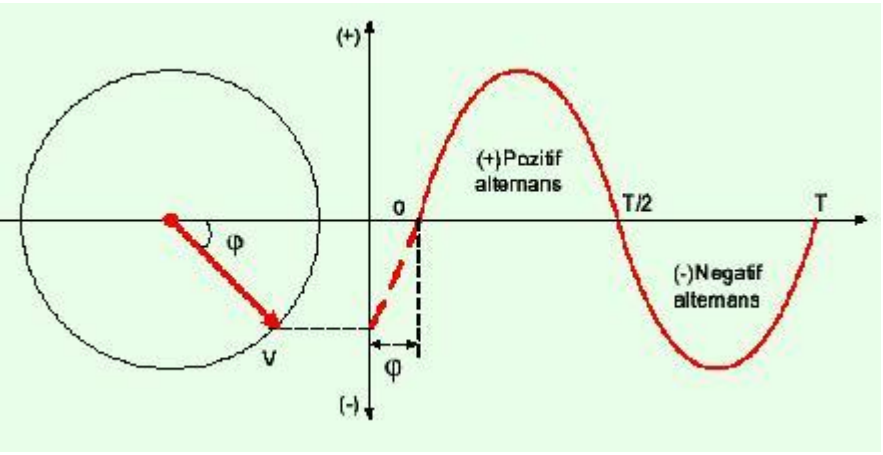

**Şekil: 1.9** 

**1.6.4. Faz Farkı**

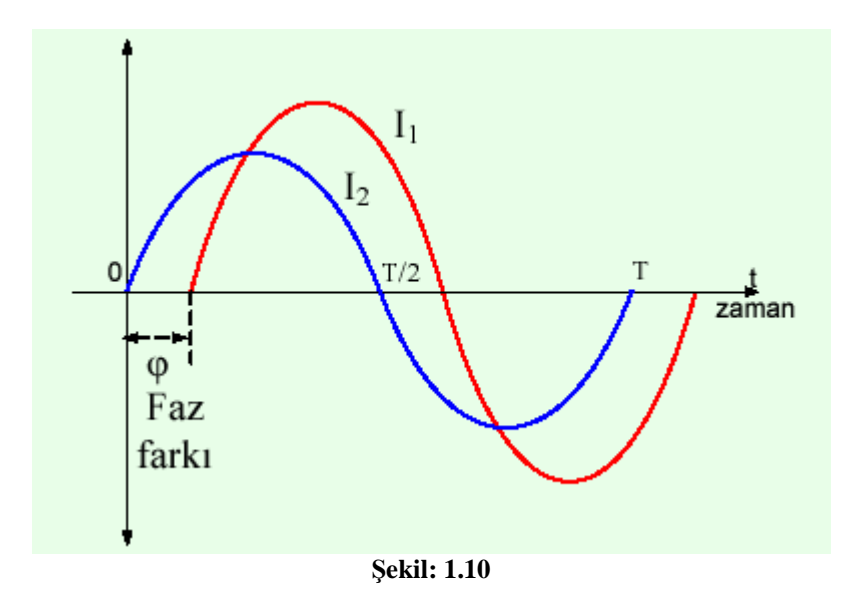

İki sinüsoidal eğrinin arasında bulunan açı veya zaman farkına faz farkı denir. Genellikle aradaki açı ile değerlendirilir. Şekil 1.10'da I<sub>1</sub> akımı I<sub>2</sub> akımından  $\theta$  açısı kadar geri fazlıdır.

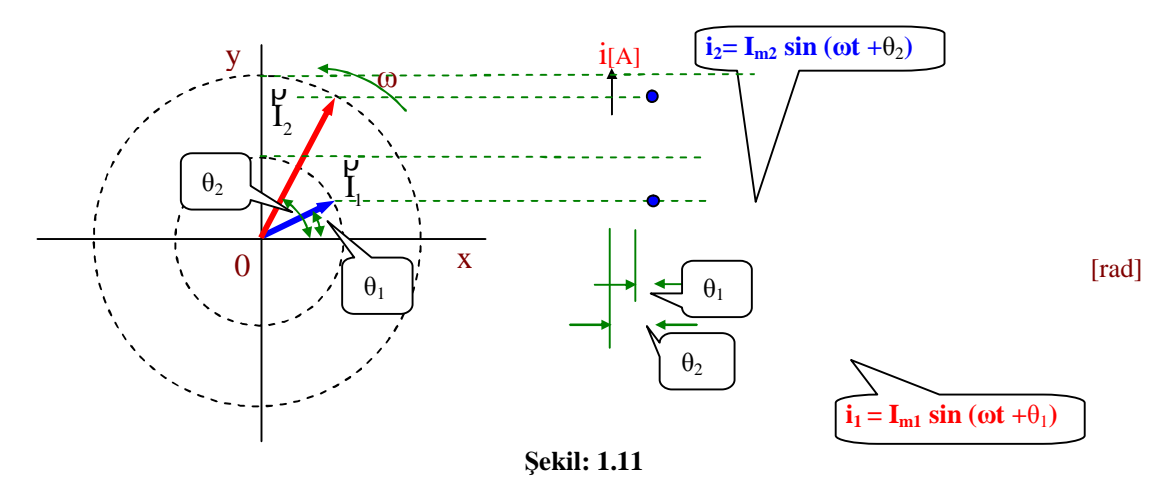

Şekil 1-11'de i<sub>1</sub> ve i<sub>2</sub> akımları ve onların dönen vektöriyel ifadeleri <sup>I</sup> m1 ve I m2 gösterilmektedir. ρ

ρ

ρ

$$
i_1 = I_{m1} \sin (\omega t + \theta 1) [A] \Rightarrow I_{m1}
$$
  
\n
$$
i_2 = I_{m2} \sin (\omega t + \theta 2) [A] \Rightarrow I_{m2}
$$

Vektör; temel çizgiden üstte çizildiği zaman dalga ileridedir. Şayet temel çizgi ile aynı durumda ise aynı fazda, temel çizginin altında olduğu zaman ise dalga geridedir denir. Şekil 1-12'de gösterilmektedir.

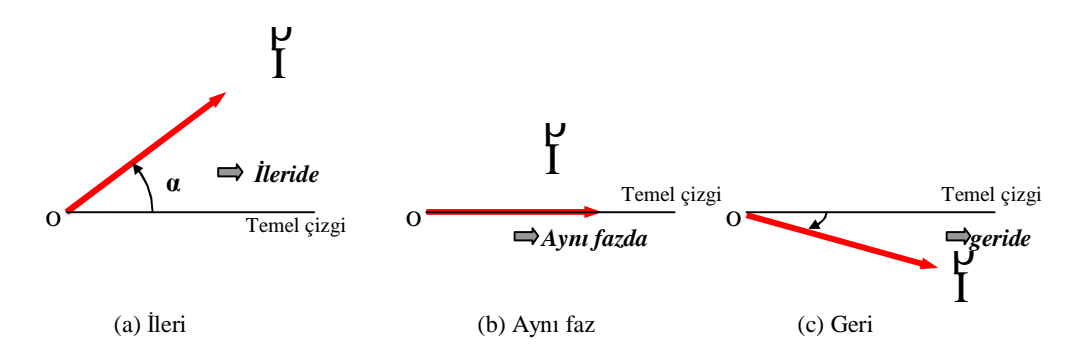

**Şekil 1.12: İleri, aynı ve geri faz**

### **1.7. Alternatif Akım Devrelerinde Ölçüm Yapmak**

#### **1.7.1. Alternatif Gerilim**

Alternatif gerilimin sürekli olarak yönü ve şiddetinin değiştiğini ilk bölümde öğrenmiştik. Hiçbir zaman sabit bir değerde kalmadığı için belirli bir değerin kabul edilmesi gereklidir. Bu etkin değerdir.

Alternatif gerilim en yüksek değerine 90º de erişir. Buna tepe gerilimi veya maksimum gerilim adı erilir.

#### **1.7.2. Alternatif Akım**

Alternatif akım devresinden geçen akım gerilimle doğru orantılıdır. Alternatif akımın etkin değeri de maksimum değerin 0,707 katıdır. Bütün alternatif akım ampermetre ve voltmetreleri eğer özel amaçlı yapılmamış ise etkin değerleri gösterecek şekilde tasarlanmıştır.

#### **1.7.3. Üç Fazlı Akım ve Gerilim**

Elektrik enerjisinin üretilmesi, taşınması ve büyük güçlerde sarfedilmesi genellikle çok fazlı sistemlerde yapılır. Gerilim değerleri birbirine eşit; fakat faz açıları farklı olan kaynaklar kullanılmaktadır. Uygulama ve ekonomik avantajları olması sebebi ile yaygın olarak kullanılır. Üç fazlı kaynaklar arasında 120º faz farkı olan üç eşit gerilime sahiptir. Bu konu ile daha ayrıntılı bilgi ileriki sınıflara ait modüllerde verilecektir.

### **1.8. Elektrik Gücü ve Enerjisi**

Enerjiyi iki farklı yönden inceleyebiliriz. Birincisi belirli bir sürede harcanan toplam enerji miktarı; diğeri ise anlık enerji veya her saniyeye karşılık gelen enerji. Bu açıdan bakarak arabanın güçlü olup olmadığını veya ısıtma sisteminin yeterli olup olmadığını yorumlayabiliriz. Bu ise elektrik gücü olarak tanımlanır.

#### **1.8.1. Elektrik Gücü**

Güç birimi ve mekanik çalışmalarla ilişkisini inceleyecek olursak:

Güç birimi [W](watt) veya [J/s](saniye başına Joule). Her ikisi de birbirlerine dönüştürülebilir.

$$
1 \text{ [W]} = 1 \text{ [J/s]}
$$

Bir elektrik motorunun dönmesiyle bir iş yapılır. Bu işi yaparken motor enerji harcar. Bir işin ne kadar zamanda yapılabileceğini söyleyebilmek için birim zamanda yapılan iş miktarını bilmek gerekir. Birim zamanda yapılan işe **güç** denir.

Elektrik güç birimi olarak genellikle [W] kullanılır. [J] ise iş anlamına gelir ve genellikle mekanikte kullanılır.

#### **Örnek 1.6**

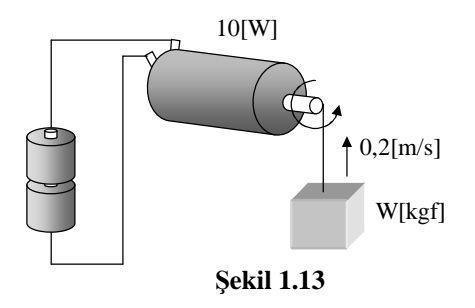

Şekil 1.13'deki elektrik motorunun gücü 10[W] ve yükü kaldırma hızı da 0,2[m/s] olarak kabul edilirse bu motorun en fazla ne kadar ağırlıkta yük [kgf] kaldırabileceğini hesaplayınız (enerji kaybı olmadığını kabul ediniz).

#### **Çözüm 1.6**

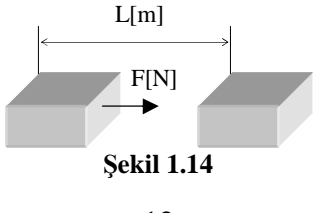

Mekanikte iş tanımı  $W[J] = F[N] x L[m],$ W: İş F:Kuvvet L:Taşıma mesafesi

Bu eşitliğin her iki tarafı zamana [s] bölünerek aşağıdaki eşitlik bulunur:<br>P[W]=F[N] x v[m/s] P:Güc v:hiz  $P[W]=F[N] \times v[m/s]$ 

Buna göre verilenleri yerine koyup kuvvet hesaplanabilir. 10[W]=F[N] x 0,2[m/s] ise F=50[N]

Ağırlık ve kuvvet arasındaki ilişki aşağıdaki gibidir: 1[kgf]≈10[N],

Son olarak motorun kaldırabileceği en fazla ( maksimum ) ağırlık hesaplanabilir. Wmax  $=50/10=5$ [kgf]

Elektrik devrelerinde güç ise aşağıdaki eşitlikte olduğu gibi ifade edilir:  $P = V.I$ P : Elektrik gücü[W] V : Gerilim[V]  $I : Akım[A]$ 

Bu çok basit eşitlik (DA) doğru akım devrelerinde olduğu gibi (AA) alternatif akım devrelerinde de geçerlidir.

**Örnek 1.7**: 200[Ω]'luk dirence 1,5[V] gerilim uygulanmıştır. Buna göre direncin gücünü hesaplayınız.

**Çözüm 1.7** 

$$
P = VxI \Rightarrow P = Vx(\frac{V}{R})
$$

$$
P = 1,5x \frac{1,5}{200} = 0,01125W \Rightarrow 11,25mW
$$

**Örnek 1.8:** 100[Ω]'luk karbon filmli direncin gücü 1/4[W] ise buna uygulanabilecek en yüksek gerilim değerini hesaplayınız.

#### **Çözüm 1.8**

Direncin gücü (P=V.I) ile hesaplanır ve sonuç 0,25[W] değerini geçmemelidir.  $0,25 > V.I$ 

Ohm kanununu kullanarak (I=V/R)<br>0.25 > VxV/100  $25 > V^2$  $0.25 > VxV/100$  $5 > V$  V < 5 olmalıdır. Bu dirence 5[V]'tan daha büyük bir gerilim uygulanmamalıdır.

#### **1.8.2. Elektrik Enerjisi**

Birim zamandaki elektrik enerjisi,elektrik gücü olarak tanımlanır. Bu nedenle güç ile zamanın çarpımından elektrik enerjisi miktarı hesaplanabilir.

 $W = P.t$ 

W : Elektrik enerjisi [Ws] veya [J]

P : Elektrik gücü[W]

T : Zaman[s]

Enerji birimi olarak [Ws] veya [J] kullanılmaktaysa da bazen ifade edilmek istenen enerji miktarı çok daha büyük olabilmektedir.Günlük hayatta daha çok [Wh] ya da [kWh] birimleri kullanılmaktadır.

Aşağıda enerji birimlerini ve anlamlarını görebilirsiniz.

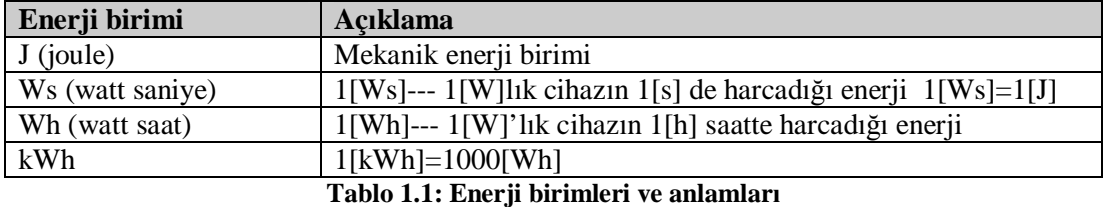

**Örnek 1.9:** Evimizde kullandığımız 100[W]'lık lambayı günde 4 saat yaktığımızda 30 gün için bu lambanın harcadığı toplam enerji miktarını hesaplayınız.

#### **Çözüm 1.9**

En kolay hesaplama için kullanılacak birim [Wh]'dir.Buna göre: W=100[W]x4[h] x 30= 12000[Wh] (30 günde harcanan toplam enerji)

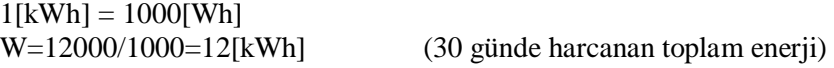

Zamanı saniye cinsinden kullanırsak enerji miktarı [Ws] olarak ifade edilir.  $t=4[h]=4x60x60[s]$ W=100[W]x4x60x60[s]=1440000[Ws] (1 günde harcanan toplam enerji) W=100[W]x4x60x60[s]x30=43200000[Ws] (30 günde harcanan toplam enerji)

1[Ws]=1[J] W=1440000[J] W=43200000[J]

# **UYGULAMA FAALİYETİ UYGULAMA FAALİYETİ**

Bu uygulama faaliyeti ile 220 V AC gerilimde çalışan değişik güçteki lambaların dijital Avometre ile AC akım ve geriliminin ölçümünü kavrayabileceksiniz.

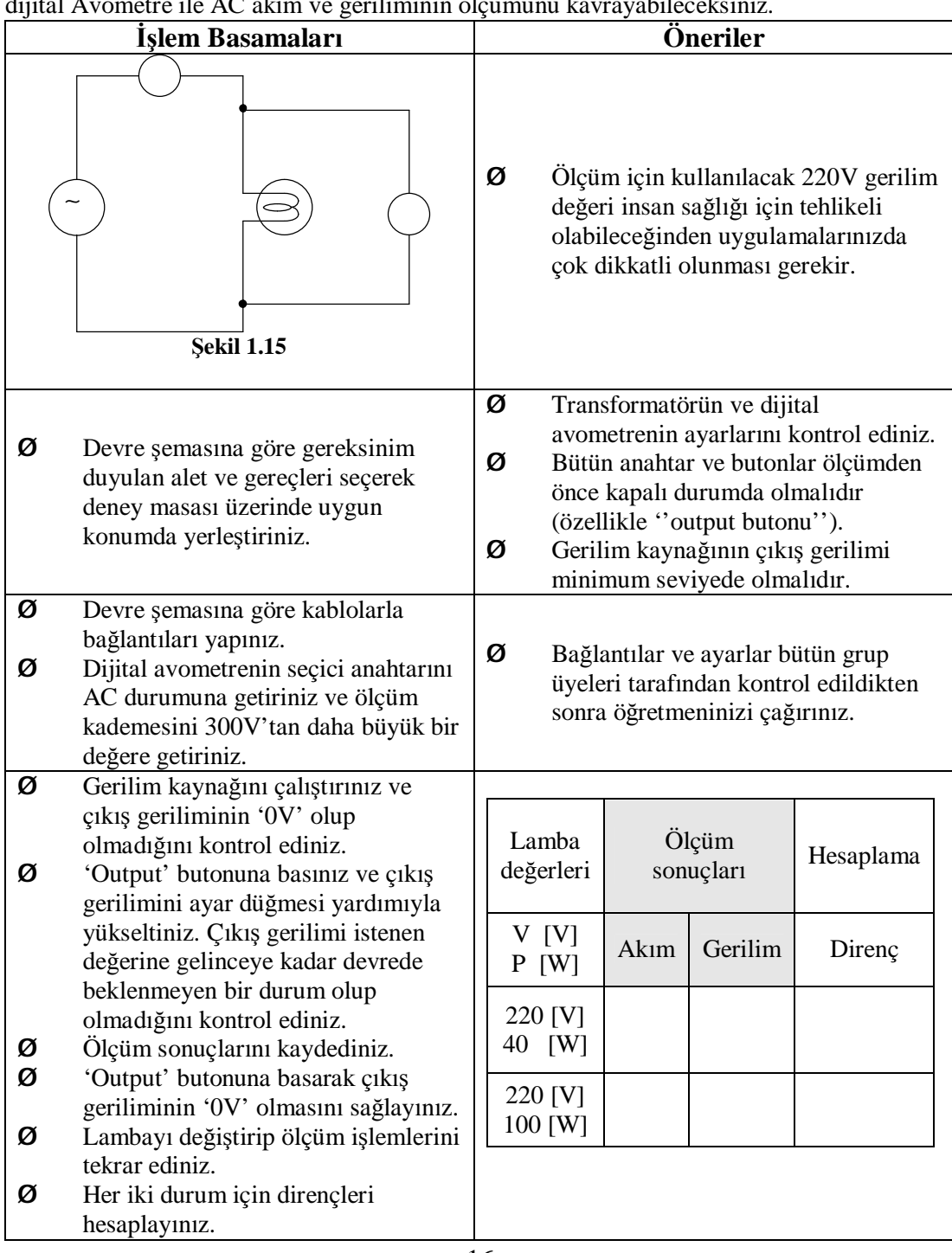

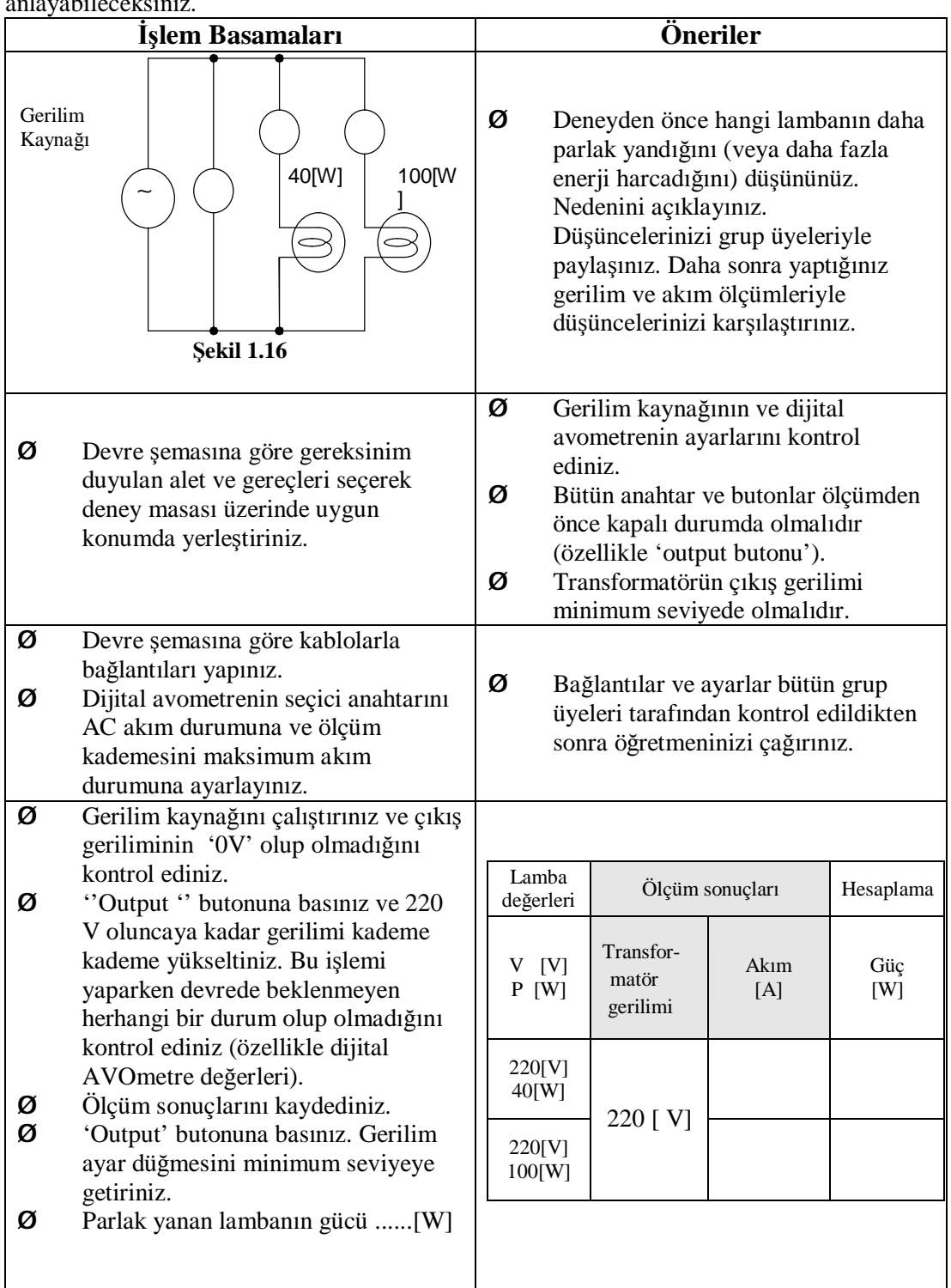

Bu uygulama faaliyeti ile parelel bağlantıda hangi lambanın parlak yanabileceğini anlayabileceksiniz.

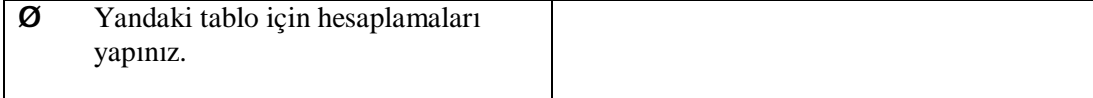

Bu uygulama faaliyeti ile seri bağlantıda hangi lambanın parlak yanabileceğini anlayabileceksiniz.

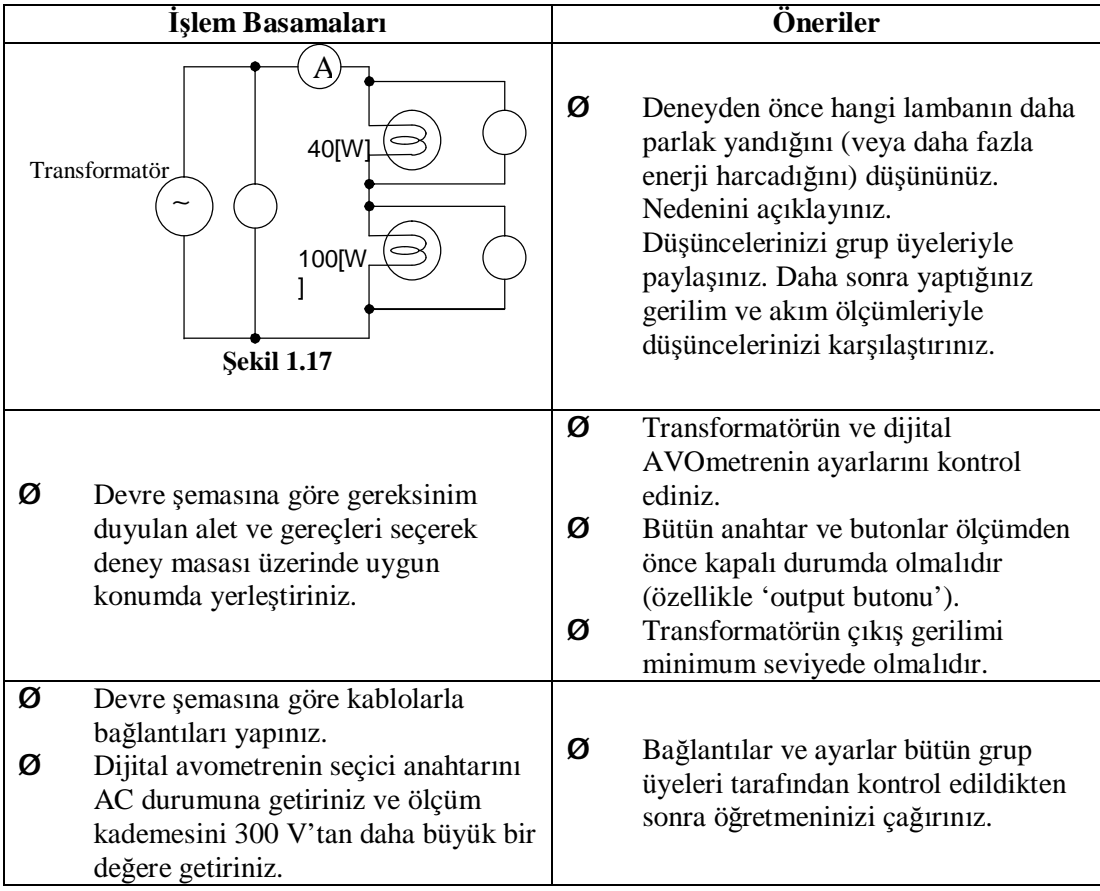

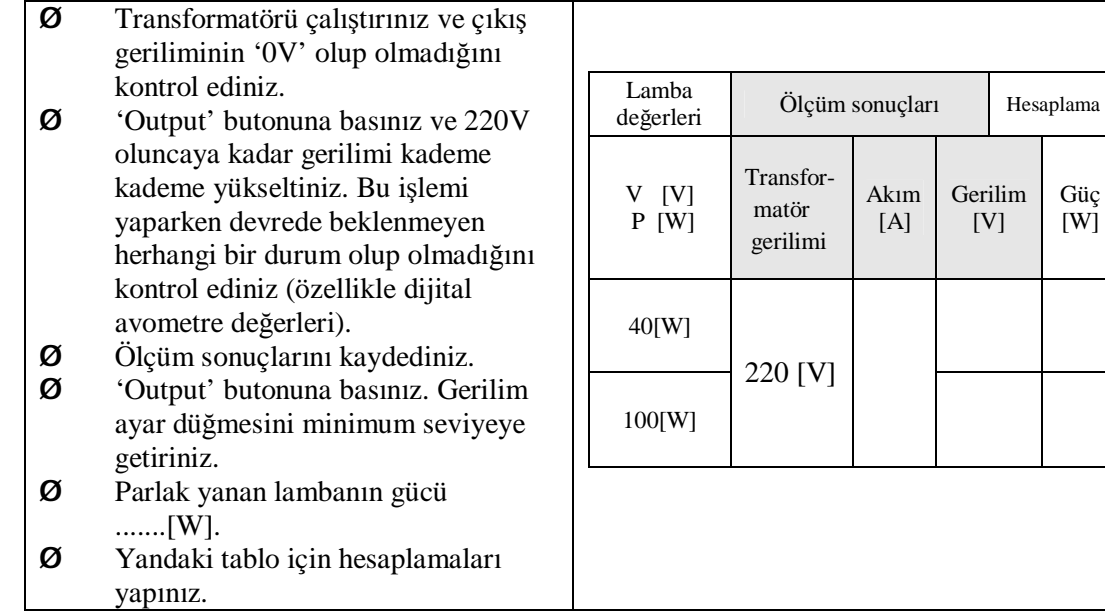

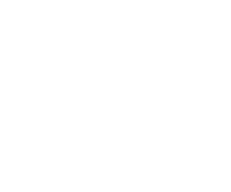

[A]

Gerilim [V]

Güç [W]

# **ÖLÇME VE DEĞERLENDİRME ÖLÇME VE DEĞERLENDİRME**

#### **ÖLÇME SORULARI**

Aşağıdaki soruları cevaplayarak bu faaliyette kazandığınız bilgileri ölçünüz.

#### **ÖLÇME SORULARI**

**1.** 2 MHz frekansın periyodu nedir?

A)  $1.5 \mu S$  B)  $1.0 \mu S$  C)  $0.5 \mu S$  D)  $2.0 \mu S$ 

**2.** 400 µs periyoda sahip dalganın frekansı aşağıdakilerden hangidir?

A) 2.5 kHz B) 1.5 kHz C) 3.5 kHz D) 2.0 kHz

**3.** 1 sn.'de 10 saykıl AC değişimi için frekans nedir?

A) 1 k Hz B) 10 Hz C) 1 Hz D) 100 Hz

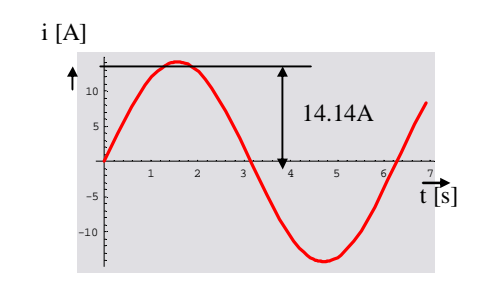

**Şekil 1.18** 

**4.** Şekil 1.18'deki sinüs dalgası için akımın tepe değeri nedir?

A) 19.93 A B) 14.14 A C) 10.02 A D) 28.28 A

**5.** Şekil 1.18'deki sinüs dalgası için akımın etkin değeri nedir?

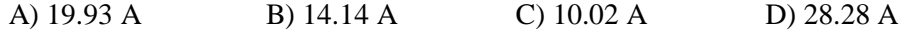

**6.** 8.3 mV AC gerilimin etkin değerin maksimum değere dönüşmüş hali hangisidir?

A) 11.70 mV B) 8.30 mV C) 5.88 mV D) 16.60 mV

**7.** (I)Yüksek frekansda, T periyodu kısadır.

(II) DC gerilimde büyüklük ve polarite değişir.

(III) İki dalga arasındaki faz farkı л/2 olduğunda onlardan biri sıfır olduğu zaman diğeri tepe değerindedir.

(IV)İki dalga aynı fazda iken her ikisi de tepe değerine aynı anda ulaşır..

(V) 5 µs luk bir periyot 2 ms`lik periyotdan daha yüksek bir frekansa tekamül eder.

(VI) İki dalga şekli arasındaki faz farkını karşılaştırdığımız zaman onlar farklı frekansda olmalıdırlar.

Yukarıdaki ifadelerden hangileri aşağıdaki seçeneklerde doğru olarak verilmiştir?

A) I-II-III-V B) I-II-IV-VI C) I-III-IV-V D) I-III-IV-V-VI

**8.** Etkin değeri 24/ $\sqrt{2}$  V olan alternatif gerilimin maksimum değerini bulunuz.?

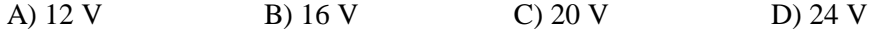

**9.** Maksimum gerilimi 100 V olan devrenin ortalama değerini hesaplayınız?

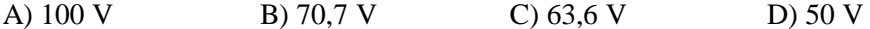

**10.** Alternatif akım devresine bağlı ampermetre ve voltmetre ile aşağıdaki hangi değer ölçülür?

A) Ortalama B) Maksimum C) Ani D) Etkin

Evinizdeki elektrik prizlerinde 220[V] gerilim vardır. Bu prizlere 100[W]'lık bir lambanın bağlı olduğunu düşününüz.

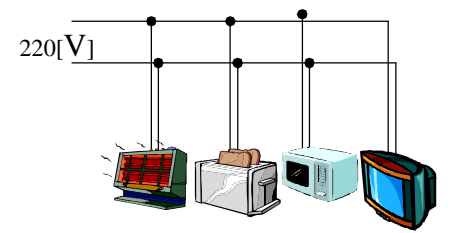

Evlerimizdeki prizler birbirine paralel bağlıdır. Böylece her alıcının uçlarına 220[V] uygulanmış olur.

**11.** Yukarıdaki verilere göre lambanın çektiği akım değeri nedir?

A) 0.454 [A] B) 0.255 [A] C) 1.125 [A] D) 0.256 [A]

**12.** Yukarıdaki verilere göre lamba direnci nedir?

A) 364.6 Ω B) 494.6 Ω C) 474.6 Ω D) 484.6 Ω

On üç ve on dördüncü soruları yandaki verilere göre yapınız. Elimizde 100[Ω]'luk bir direnci ve gücü 100[W] olan bir akkor flamanlı bir lamba vardır.

**13.** Bu lambadan geçebilecek en büyük akım değeri nedir?

A) 1.5 A B) 1.0 A C) 0.5 A D) 2.5 A

**14.** Bu lambaya uygulanabilecek en yüksek gerilimin değeri aşağıdakilerden hangisidir?

A) 50V B) 150 V C) 200 V D) 100 V

**15.** 200[kW]'lık bir güç kaynağının çıkış gerilimi 200[V] ise çekilebilecek akım değeri aşağıdakilerden hangisidir?

A) 100 A B) 2000 A C) 1000 A D) 2 kA

**16.** 1 [KWh] elektrik enerjisi için ödenen miktar 2 YTL ise 400[W]'lık TV her gün 3 saat çalıştığında bir ayda ödenecek miktarı hesaplayınız (1 ay 30 gündür).

A) 72 YTL B) 100 YTL C) 200 YTL D) 82 YTL

#### **DEĞERLENDİRME**

Cevaplarınızı cevap anahtarı ile karşılaştırınız. Doğru cevap sayınızı belirleyerek kendinizi değerlendiriniz. Yanlış cevap verdiğiniz ya da cevap verirken tereddüt yaşadığınız sorularla ilgili konuları faaliyete geri dönerek tekrar inceleyiniz.

# **ÖĞRENME FAALİYETİ–2**

## **AMAÇ**

Seri–paralel bağlı lamba devresi kuracak ve elektriksel ölçümlerini hatasız bir şekilde yapabileceksiniz.

## **ARAŞTIRMA**

Ø Osilaskop çeşitleri ve özellikleri, osilaskoplar ile yapılabilecek ölçümler ve osiloskobun ölçü aletlerine göre kazandırdığı avantajları araştırarak rapor hâline getiriniz.

# **2. OSİLASKOP**

### **2.1. Osilaskobun Tanıtılması**

Elektriksel büyüklükleri ölçen aletleri, ölçtükleri büyüklükleri sayısal veya analog olarak ifade ederler. Osilaskoplar ise ölçtüğü büyüklüğün dalga şeklini göstererek maksimum değerini ölçer. Örneğin bir voltmetre ile ölçülen 12V alternatif gerilim osilaskop ile ölçüldüğünde yaklaşık 16,97 V gibi bir değer okunur. Bu değerlerin farklı olmasının sebebi ölçü aletlerinin AA'da etkin değeri, osiloskobun ise AA'ın maksimum değerini ölçmesidir.

Osilaskoplar, diğer ölçü aletlerine göre daha pahalı olmalarına karşılık bir sistemdeki arızanın tespiti osilaskoplar ile daha kolaydır. Çünkü televizyon veya daha karmaşık sistemlerin belirli nokta ve katlardaki çıkışları sabittir ve bu çıkışlar sisteme ait kataloglarda nokta nokta belirtilir. Osilaskop ile yapılan ölçümlerde katalogdan farklı çıkış veren katta arıza var demektir. Şekil 3.1'de bir osilaskop resmi görünmektedir.

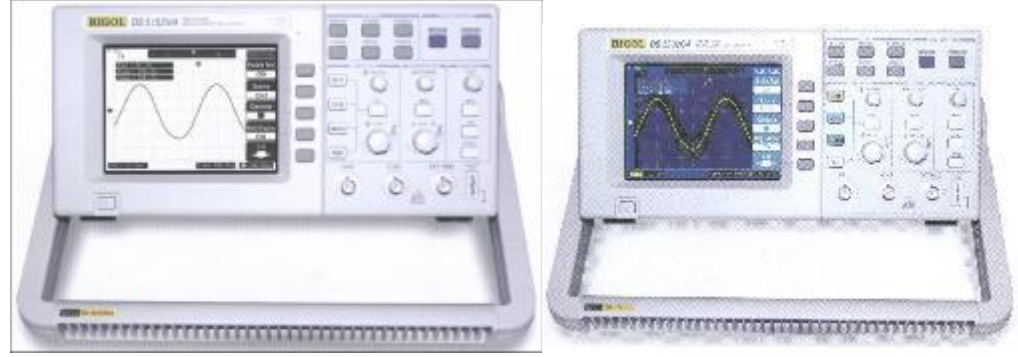

**Şekil 2.1** 

Osilaskopların dijital ve analog çeşitleri mevcuttur. Standart olarak iki kanallı olan bu cihazların daha fazla kanala sahip olan modelleri de bulunmaktadır. Örneğin 3 kanallı, 8 ışınlı, 200 Mhz'lik bir osilaskop ile 3 kanaldan sinyal girilip, bu sinyaller ve tabi tutulduğu işlemler sonucunda oluşan 8 değer aynı anda görüntülenebilir ve 200 Mhz kadar olan sinyaller ölçebilir. Son üretilen dijital osilaskoplar ile ölçülen büyüklük renkli olarak izlenebilmekte; ölçülen değer hafızaya alınıp, bilgisayara aktarılabilmektedir.

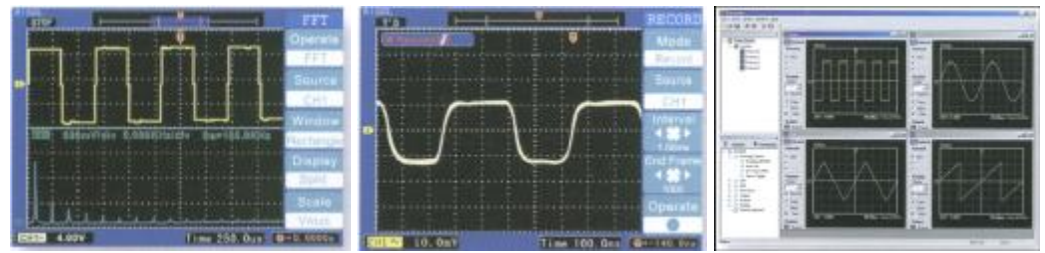

**Şekil 2.2: Osilaskopta yapılan bazı ölçümler ve bilgisayar ortamına aktarılmış hali** 

### **2.2. Osilaskop ile Ölçülebilen Değerler**

- Ø AA ve doğru gerilim değerleri
- Ø Değişen elektriksel büyüklüklerin dalga şekilleri
- Ø Devreden geçen akım
- Ø Faz farkı
- Ø Frekans
- Ø Diyot, transistör gibi yarı iletken elemanların karakteristikleri
- Ø Kondansatörün şarj ve deşarj eğrileri

Test sinyali osilaskobun test sinyalinden alınır. Genellikle 1 KHz frekanslı ve 0,2-2 V gerilime sahip bir osilatör sinyalidir. Kondansatör, direnç, diyot ve transistör gibi elektronik elemanların sağlamlık kontrolünde kullanılacağı gibi harici sinyal jeneratörünün olmadığı durumlarda bu sinyal kullanılabilir.

Osilaskop ile doğru ve güvenli ölçüm yapabilmek için komütatör, anahtar ve prob bağlantı şekillerinin tam olarak bilinmesi gerekir. Şekil 2.3'te görülen osilaskoba ait açıklama aşağıda verilmiştir.

### **2.3. Osilaskop ile Ölçüm Yapmak**

Osilaskop ile ölçüm yapmaya geçmeden önce osilaskobu ölçmeye hazırlamak gerekir.

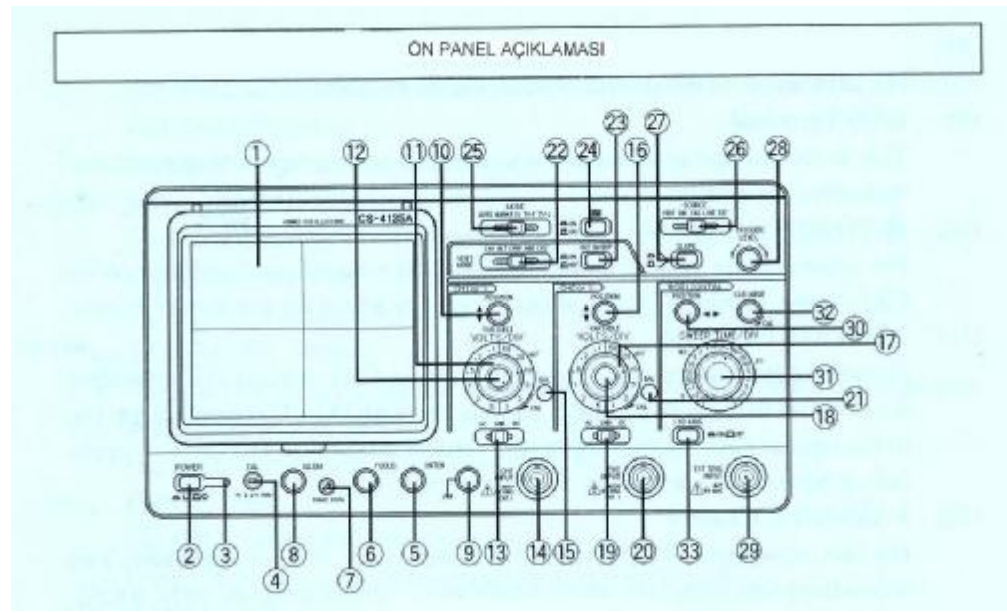

**Şekil 2.3: Osilaskop ön paneli ve ayar anahtarları**

#### Ø **Işın Katot Tüpü (CRT-Ekran) (1)**

Osilaskop ekranı; yatay eksende 1 cm'lik bölmeler boyunca 10 alanda, yine dikey eksende 1 cm'lik bölmeler boyunca 8 alan üzerinde çalışır. Tüp yüzeyi üzerine oturtulan dahili ızgara, ufak bir miktar ve ızgara arasındaki ıraklık açısı meydana gelmesinden dolayı ölçüm değişim hatalarını azaltmış olur. Izgaranın sol kenarında ölçüm artış zamanı için % gösterimi vardır.

#### Ø **POWER Anahtarı (2)**

Güç kaynağını on ve off konumuna getirmek için basmalı buton tipi anahtarlardır. Bastırarak anahtar döndürüldüğünde power on, tekrar bastırılarak döndürüldüğünde power off olur.

#### Ø **Kılavuz Lamba (3)**

Güç açık olduğu zaman lamba yanar.

#### Ø **CAL Terminali (4)**

Kalibrasyon için voltaj terminali sağlar. Prob ayarlamak için kullanılır. Tahmini kare dalga sinyalleri ile pozitif polarite, tepeden tepeye 1 volt ölçebilir.

#### Ø **INTEN Kontrol (5)**

Çizgi izlerinin parlaklığını ayarlar.

#### Ø **FOCUS Kontrol (6)**

Net bir çizgi görüntüsü elde etmek ve odaklama ayarı için kullanılır.

#### Ø **TRACE ROTA Kontrol (7)**

Yatay eğimin çizgi izini ayarlamak için kullanılır. Yatay eksen ızgarası ile paralel yapmak için tornavida kullanılır.

#### Ø **Işık Kontrol (8)**

Izgara parlaklığını ayarlamak için kullanılır.

#### Ø **GND Terminali (9)**

Bu terminal diğer ekipmanlar ile ortak toprak ayarı yapıldığında kullanılır.

#### Ø **POZİSYON (POSITION) Kontrol (10)**

Ekrandaki CH1 dalga şekli izinin düşey eksende konumunu kontrol eder. X-Y operasyonları boyunca Y ekseninin pozisyon ayarlamasında kullanılır.

#### Ø **VOLTS/DIV Kontrol** (**11)**

CH1 Düşey eksen düşürücü ile düşey eksen hassasiyetini ayarlamak için kullanılır. VARIABLE kontrol ayarı düşey hassasiyet kalibre ayarına imkan verir.

#### Ø **VARIABLE Kontrol (12)**

Son CH1 düşey eksen hassasiyet ayarı için kullanılır. VOLTS/DIV sınırları içinde değişken ayarlarının devamına imkân verir. Doğru kalibrasyon ayarı yaptığımız zaman zayıflatıcı kalibre edilebilir. X-Y işlemleri süresince bu işlem y ekseni için son ayar kontrolü olur.

#### Ø **AC-GND-DC Anahtarı (13)**

CHI kanalında giriş sinyali kuplaj modu seçimi anahtarıdır.

AC : Giriş sinyali kapasitif kuplajlıdır ve DC işaretlerini bloke eder.

GND : Düşey yükselteç girişi topraklanır ve toprak potansiyeli kontrol edilebilir. Bu modda, iz takip etmeyen atlama devreleri GND'den AC'ye geçirildiği zaman ani değişimlerde pozisyon takip edicilere engel olur.

DC : Giriş sinyal kuplajını doğrudan sağlar ve ölçüm eksiksiz doğru akım bileşenleri ile dışarıya taşınır.

#### Ø **GİRİŞ (INPUT) Jakı (14)**

CHI birinci kanal prop bağlantı noktasıdır.

#### Ø **BAL Kontrol (15)**

CH1'in DC balans ayarı içindir. Fabrikadan hazır ayarlı olarak gönderilir. Şayet sıcak ortamlardan dolayı farklılık meydana gelirse eski ayarını muhafaza etmek için VOLT/DIV kontrol döndürüldüğü zaman izin aşağı yukarı hareket etmesini tornavida kullanarak engelleyebilirsiniz.

#### Ø **POZİSYON (POSITION) Kontrol (16)**

Ekrandaki CH2 dalga şekli izinin düşey eksende konumunu kontrol eder.

#### Ø **VOLTS/DIV Kontrol (17)**

CH2 düşey zayıflatıcısıdır. CH1 VOLTS/DIV kontrol ile aynı işlemleri aynı yollarla yapar. X-Y operasyonları süresince x eksen zayıflatıcısı olur.

#### Ø **VARIABLE Kontrol (18)**

Son CH2 hassas düşey eksen ayarı için kullanılır. CH1 VARIABLE kontrol gibidir. X-Y işlemleri boyunca x ekseninin son hassasiyet ayarı için kullanılır.

#### Ø **AC-GND-DC Anahtarı (19)**

CH2 kanalında giriş sinyali kuplaj modu seçimi anahtarıdır. CH1 AC-GND-DC anahtarı gibi aynı işlemleri yapar.

#### **GİRİŞ (INPUT) Jakı (20)**

CH2 ikinci kanal prob bağlantı noktasıdır. X-Y işlemleri süresince x ekseni giriş jakı olur.

#### Ø **BAL Kontrol (21)**

CH2'nin DC balans ayarı için kullanılır. CH1 balans ayarında olduğu gibi CH2 balans kontrol ayarı için de tornavida kullanılır.

#### Ø **VERT MODE Anahtarı (22)**

Düşey eksen işlem modunu seçmek için:

CH1 : CH1 giriş sinyalinin ekranda görünmesi için.

CH2 : CH2 giriş sinyalinin ekranda görünmesi için.

ALT : Her tarama için CH1 ve CH2 giriş sinyalleri arasındaki anahtarlardır ve ekranda onları gösterir.

CHOP : CH1 ve CH2 giriş sinyallerinin ekranda tekrar gösterimi için kullanılır.

ADD : CH1 ve CH2 giriş dalga şekillerini birleştirilmiş olarak ekranda gösterir; ancak CH1 invert yapıldığı zaman CH1 ve CH2 arasında farklı gösterim olabilir.

ALT ve CHOP Modları: Çift izli işlem modu kullanıldığı zaman görüntüleme zamana göre bölünmüş olur. CHOP modunda her kanal, her tarama içinde zamana göre tekrar bölünmüş olur.

#### Ø **CH2 INVERT Anahtarı (23)**

Bu buton basılı olduğu zaman CH2 giriş sinyali polaritesi gösterimi tersine çevrilir.

#### Ø **X-Y Osilaskop Ayar Anahtarı (24)**

Bu buton basılı olduğu zaman VERT MODE ayarları ve başlangıç işlemleri yok sayılır.

#### Ø **MODE Seçme Anahtarı (25)**

Tetikleme işlem modlarını seçmek için kullanılır.

AUTO :Tarama tetikleme sinyali tarafından yerine getirilir. Ancak tetikleme sinyalinin bulunmaması durumunda kendinden ayarlı başlar ve bir iz görünür.

NORM: Tarama tetikleme sinyali tarafından yerine getirilir. Uygun tetikleme sinyalinin olmaması durumunda iz görünmeyecektir.

FIX : Tarama tetikleme seviyesi sabittir. Bu durumda tetikleme TRIGGER LEVEL kontrol ayarına aldırmaksızın yapılır.

TV-F : Birleşik video sinyali düşey senkronize sinyalleri dışında seçilir ve tetikleme devresine bağlanır.

TV-L : Birleşik video sinyali yatay senkronize sinyalleri dışarıda seçilir ve tetikleme devresine bağlanır.

Not: Tetikleme sinyali bu osilaskopta tetikleme devresine kapasitif kuplajlıdır.

#### Ø **Kaynak Seçim Anahtarı (26)**

Tetikleme sinyalini seçmek içindir.

VERT : Tetikleme sinyal kaynağı VERT MODE ayar anahtarı tarafından seçilir.

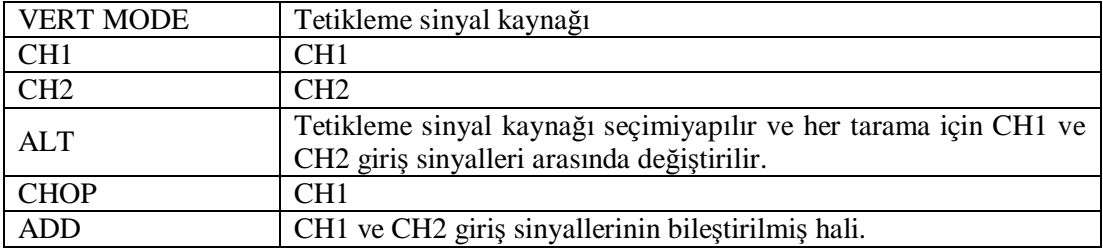

CH1 : CH1 giriş sinyali tetikleme sinyal kaynağı olacaktır.

CH2 : CH2 giriş sinyali tetikleme sinyal kaynağı olacaktır.

LINE : Ticari kullanım güç kaynağı voltaj dalga şekli tetikleme sinyal kaynağı olacaktır.

EXT : EXT TRIG jakına sinyal girişi tetikleme sinyal kaynağı olacaktır.

#### Ø **SLOPE Kontrolü (27)**

Tetiklenmiş tarama sinyal polarite eğimini seçmek için kullanılır.

#### Ø **TRIGGER LEVEL Kontrolü (28)**

Tetikleme eşik seviyesi ayarı için kullanılır.

#### Ø **EXT TRIG Giriş Jakı (29)**

Bu giriş terminali, harici giriş sinyali meydana getirmek içindir. SOURCE anahtarı EXT durumuna getirildiği zaman bu terminalden geçen sinyal tetikleme sinyal kaynağı olacaktır.

#### Ø **◄► POZİSYON (POSITION) Kontrolü (30)**

Ekranda dalga şeklinin yatay durumunu kontrol eder.

#### Ø **SWEEP TIME/DIV Kontrolü (31)**

Tarama zamanı ayarı için.0,2 µsn/div ve 0,5 sn/div arasında 20 adımın üstünde ayar yapılabilir. VARIABLE kontrol tamamen sağ tarafa CAL'a döndürüldüğü zaman tarama oran değeri kalibre edilmiş olacaktır.

#### Ø **VARIABLE Kontrol (32)**

Sürekli tarama zamanı ayarı son kontrolde SWEEP TIME/DIV alanı içinde dışarı taşınır. Bu tarama zamanında CAL anahtarı saat yönünde tamamen döndürüldüğü zaman doğru ölçüm yapılır.

#### Ø **X10MAG Anahtarı (33)**

Ekranda merkezden sağ ve sola 10 defa büyütülmüş gösterim için bu anahtara basılır.

#### **2.4. Osilaskop Probu**

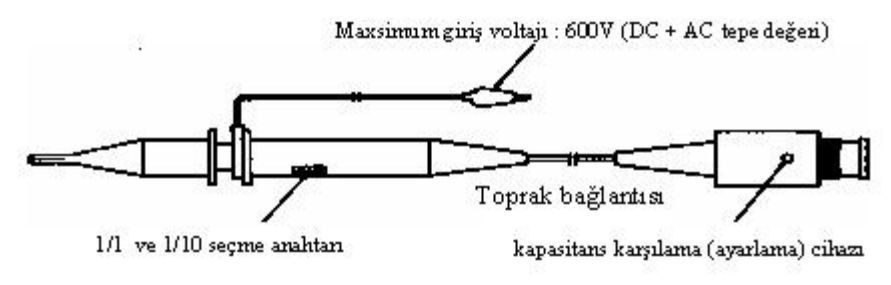

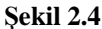

### **2.5. Ölçümden Önce Kontrol ve Ayarlar**

Osilaskobu uygun performans seviyesinde düzenli çalıştırmak için ölçüm yapmadan önce aşağıdaki kontroller ve ayarlar yapılır.

#### **Kontrol Panel Ayarları**

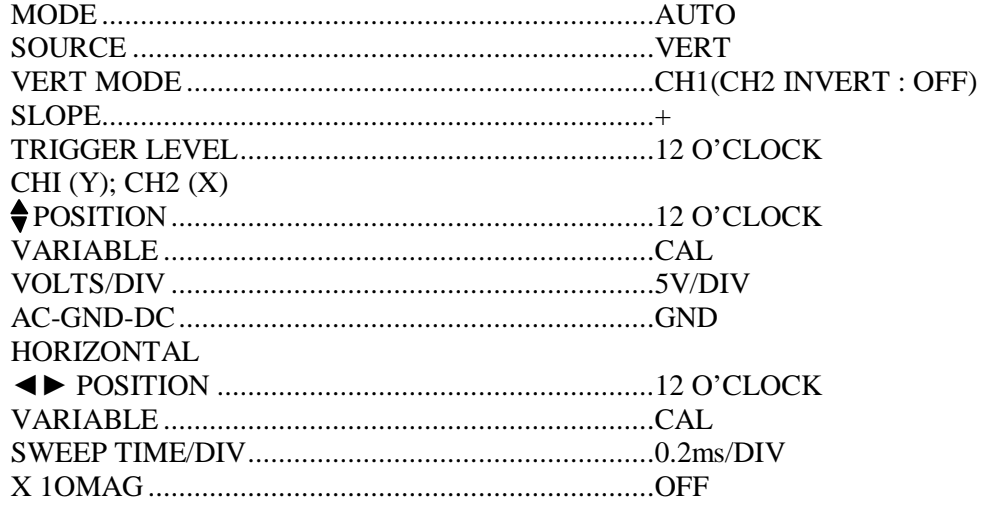

POWER anahtarı ON konumuna getirilir. Pilot lamba aydınlanır ve çizgi 10 15 saniye arasında görünür.

İzin görünmesini kontrol için INTEN kontrol anahtarı ile izin parlaklığı sağa doğru döndürerek artırılır, sola doğru döndürülerek azaltılır. Sonra INTEN kontrol sola tamamen döndürülür ve izin parlaklığı azaltılır. Tam doğru ölçüm sonuçları için yaklaşık 30 dakika ön ısıtma gereklidir. Ancak sadece dalga şekli göstermek niyetindeyseniz ön ısıtma gerekli değildir.

Ön ısıtmadan sonra ışının kolay ve temiz görünmesi için INTEN ve FOCUS değeri ayarlanır. Sonra izi yatay eksen çizgileri ile paralel hâle getirmek için TRACE ROTA kontrolü kullanılır.

Şayet VOLTS/DIV kontrol anahtarının döndürülmesi süresince iz aşağı yukarı hareket ediyorsa BAL kontrol ayarı yapılır. Aynı zamanda CH2'de VERT MODE ayarından sonra aynı işlemler yapılır. Isınma gereksinimi olayında BAL kontrol ayarı yapılmaz.

Her kanalın giriş noktasına prop bağlanır. VERT MODE kontrolde CH1 ve AC-GND-DC kontrolde DC seçilir. CAL terminaline CH1 probu takılır ve VOLTS/DIV kontrolü 20 mV/DIV'e getirilir.

P POSITION kontrol ayarlanır ki bütün dalga şekli görülebilsin.

Bu ayarlar yapıldıktan sonra ölçümlere geçilmelidir.

# **UYGULAMA FAALİYETİ UYGULAMA FAALİYETİ**

#### **GERİLİM ÖLÇMEK**

Osilaskop ile alternatif akım, doğru akım ve yüksek frekanslı sinyaller maksimum 400 V'a kadar ölçülebilir. Osilaskop ile gerilim ölçme işleminde VOLTS/DIV anahtarı ölçülecek gerilime uygun konuma getirilir. Hangi girişten ölçüm yapılacaksa o giriş için AC-DC seçimi yapılır. Osilaskop uçları gerilim ölçülecek uçlara bağlanır. Ekrandaki gerilimin genliği rahat okunabileceği değere kadar VOLTS/DIV kademesi ayarlanır. Ekrandaki görüntü hareketli yani kayıyor ise, TIME/DIV anahtarı ile ekrandaki görüntü sabitlenir. Bu işlemler yapıldıktan sonra gerilimin osilaskopta meydana getirdiği sinyalin yüksekliği (H) tespit edilir. Bu andaki VOLTS/DIV anahtarının gösterdiği değer (D) V/cm veya mV/cm cinsinden okunur. Bu değerler yardımı ile ölçülen gerilimin değeri aşağıdaki gibi hesaplanır.

#### **Utt** = **H** (cm) **x D** (V/cm) Volt, **Um** = **Utt** (V)  $/2$  Volt, **U** = **0,707 x Um** Volttur.

- **Utt** : Ölçülen gerilimin tepeden tepeye değeri.
- **Um** : Ölçülen gerilimin maksimum değeri.
- **U** : Ölçülen gerilimin etkin değeri.

AC gerilim ölçülmüş ise hesaplanan bu değerin maksimun değer olduğu unutulmamalıdır.

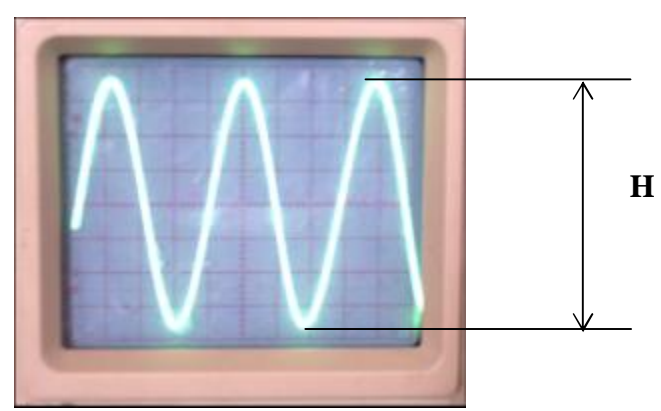

**Şekil 2.5: Ölçülen gerilim değerinin ekrandaki görüntüsü ve VOLT/DIV anahtarının konumu**

Şekil 2.5'te görüldüğü gibi osilaskopta ölçülmek istenen gerilimin yüksekliği H=6,6 cm VOLT/DIV anahtarının konumu D=5 volttur.

#### **Ölçülen gerilim değeri**

 $Utt = H$  (cm) x D (v/cm)  $Utt = 6.6$  x 5 = 33 V **Um** = Vtt  $/2$  = 33  $/2$  = 16,5 V  $U = 0.707$  x Um = 0.707 x 16.5 = 11.66 V olarak bulunur.

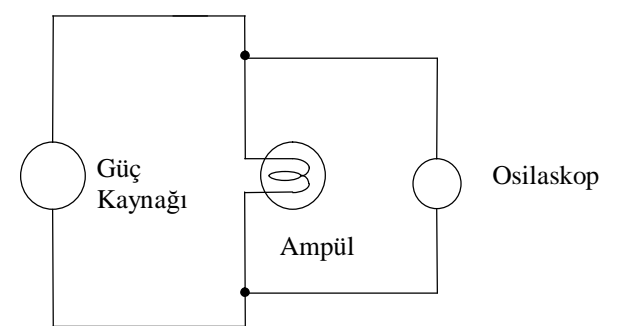

**Şekil 2.6: Osilaskop ile gerilim ölçmek**

Bu uygulama faaliyeti ile osilaskop kullanarak gerilim ölçebileceksiniz.

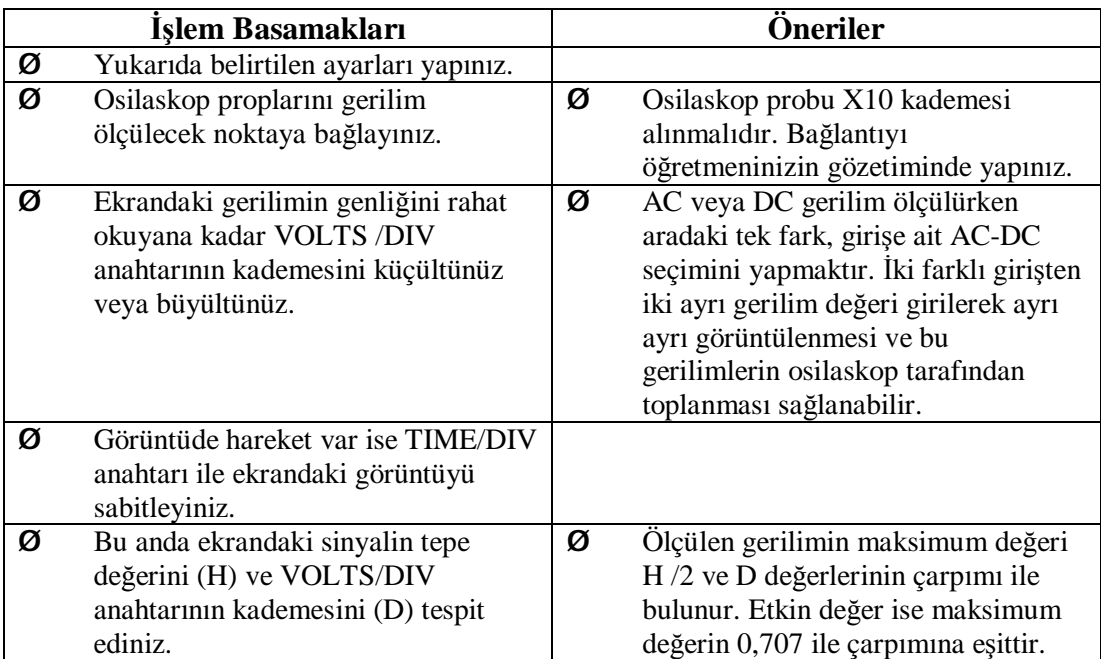

### **Deneyde Alınan Değerler**

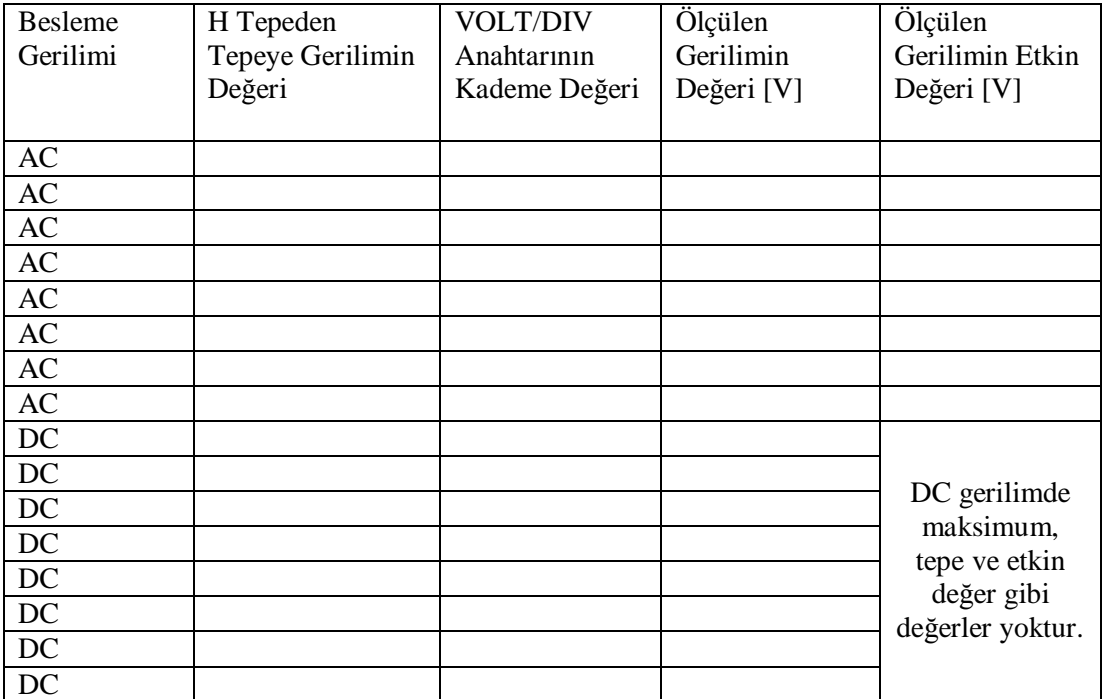

#### **UYGULAMA FAALİYETİ**

#### **FREKANS ÖLÇMEK**

Her osilaskobun bir frekans ölçme sınırı vardır. Yüksek frekanslar ölçülürken bu sınıra dikkat edilmelidir. Ölçülecek frekans değerine uygun osilaskop seçildikten sonra frekans ölçülecek noktaya osilaskop bağlantısı yapılır. Ekrandaki frekans genliği rahat okunana kadar VOLTS/DIV kademesi küçültülür veya büyültülür. Ekrandaki sinyal hareketli ise TIME/DIV anahtarı ile uygun kademe seçilerek sinyal sabitlenir. Bu anda ekrandaki bir peryodun boyu (L), ekrandaki karelerden faydalanılarak tespit edilir. Bu anda TIME/DIV anahtarının seçilmiş olan değeri (TC) s/cm, ms/cm veya μs/cm cinsinden tespit edilir. Bu değerler vasıtası ile ölçülen frekans değeri aşağıdaki gibi tespit edilir.

#### **T= L (cm) x Tc saniye**   $F=1/T$  **Hz**

**T:** Ölçülen gerilimin periyodu **F:** Ölçülen gerilimin frekansıdır.

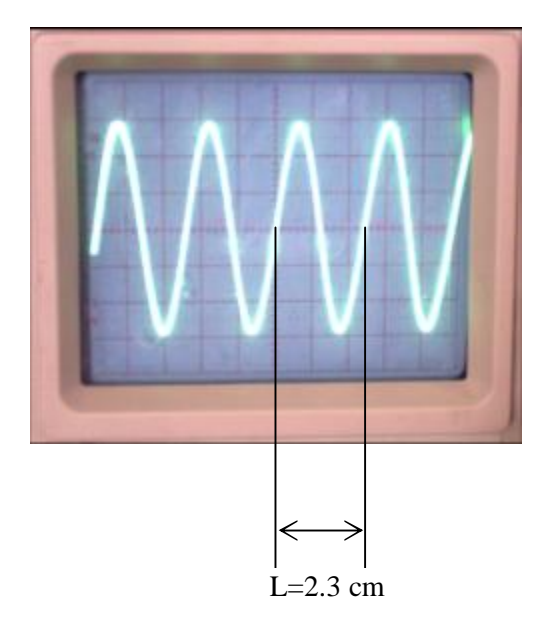

#### **Şekil 2.7: Ölçülen frekans değerinin ekrandaki görüntüsü ve TIM/DIV anahtarının konumu**

Şekil 2.7'de görüldüğü gibi ölçülen frekansın ekrandaki bir peryodunun boyu L=2,3 cm'dir. TIME/DIV anahtarı da Tc= 50 μs/cm konumundadır.

Buna göre ölçülen frekans değeri: T= L (cm) x Tc (μs/cm) = 2,3 x 50 = 115 μs = 115 x 10 -6 saniye f =  $1/T = 1/115$  x 10 -6 = 8695,65 Hz = 8,69565 KHz olarak bulunur.

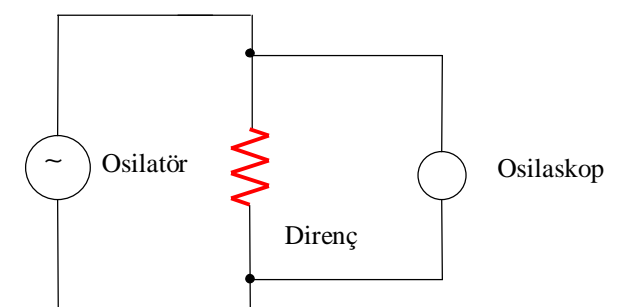

**Şekil 2.8: Osilaskop ile frekans ölçmek**

Bu uygulama faaliyeti ile osilaskop kullanarak frekans ölçebileceksiniz.

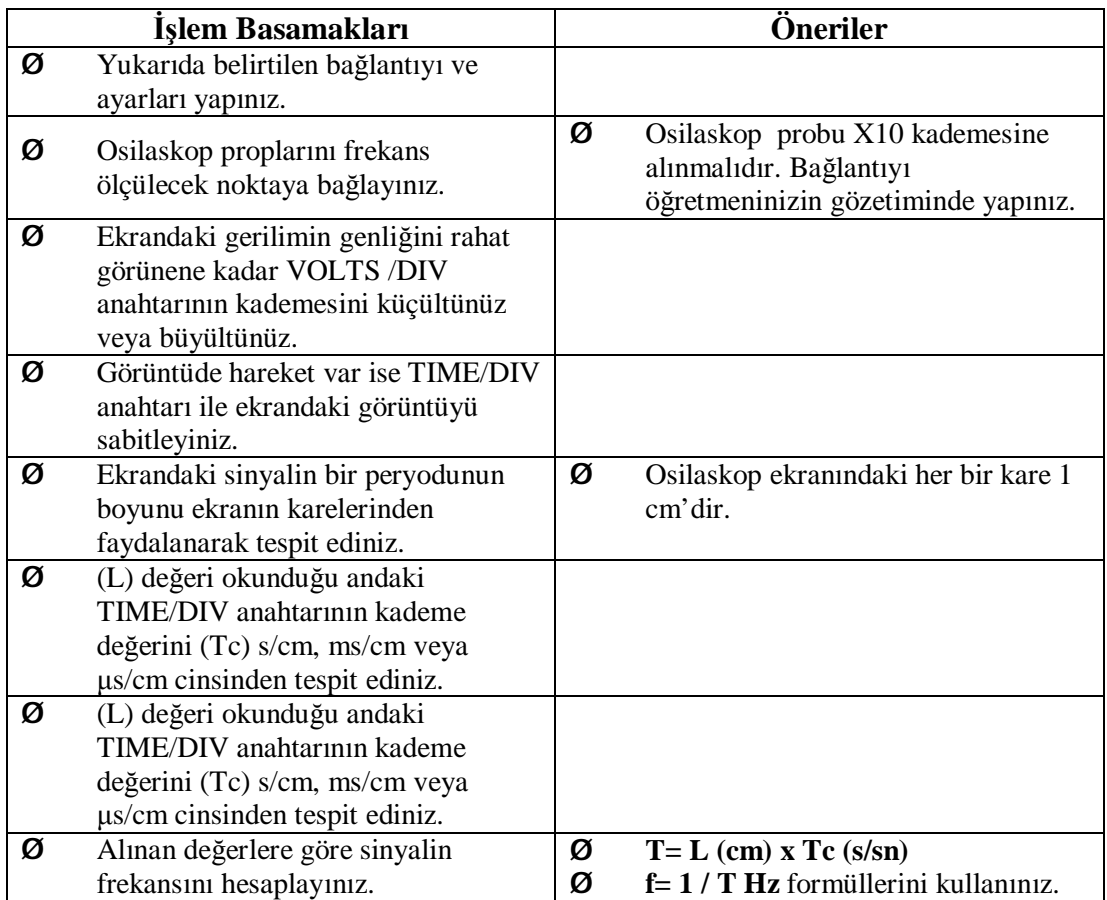

### **Deneyde Alınan Değerler**

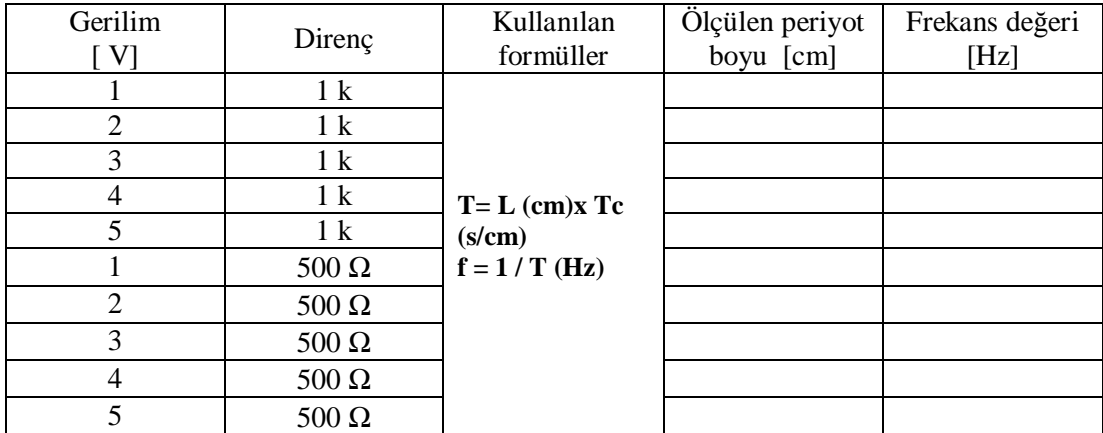

## **ÖLÇME VE DEĞERLENDİRME ÖLÇME VE DEĞERLENDİRME**

#### **ÖLÇME SORULARI**

Aşağıdaki soruları cevaplayarak bu faaliyette kazandığınız bilgileri ölçünüz.

- **1.** Osilaskopların analog ve dijital tipleri mevcuttur.
- **2.** Osilaskoplar yalnız akım, gerilim ve frekans ölçmelerinde kullanılır.
- **3.** Osilaskop ile gerilim ölçerken gerilim değeri arttıkça sinyal dikeyde yükselir.
- **4.** Osilaskop ile frekans ölçülürken frekans değeri arttıkça sinyal yatay eksende daralır.
- **5.** Osilaskoplarda ölçülecek gerilim değerine uygun kademe VOLTS/DIV anahtarı ile seçilir.
- **6.** Osilaskoplarda frekans değerine uygun kademe TIME/DIV anahtarı ile seçilir.
- **7.** Osilaskoplar ile yarı iletken elemanların karakteristikleri incelenemez.
- **8.** Osilaskoplar arıza analizinde ölçü aletlerine göre daha hızlı çözüm imkânı sunar.
- **9.** Osilaskoplarda ışın sayısı arttıkça aynı anda görüntülenen sinyal sayısı artıyor demektir.
- **10.** Osilaskoplar ölçülen akım veya gerilimin etkin değerini ölçer.

### **DEĞERLENDİRME**

Cevaplarınızı cevap anahtarı ile karşılaştırınız. Doğru cevap sayınızı belirleyerek kendinizi değerlendiriniz. Yanlış cevap verdiğiniz ya da cevap verirken tereddüt yaşadığınız sorularla ilgili konuları faaliyete geri dönerek tekrar inceleyiniz.

# **MODÜL DEĞERLENDİRME**

### **PERFORMANS TESTİ (YETERLİK ÖLÇME)**

Uygulama faaliyetinde yaptığınız işlemlere göre aşağıdaki tabloyu doldurarak kendinizi değerlendiriniz.

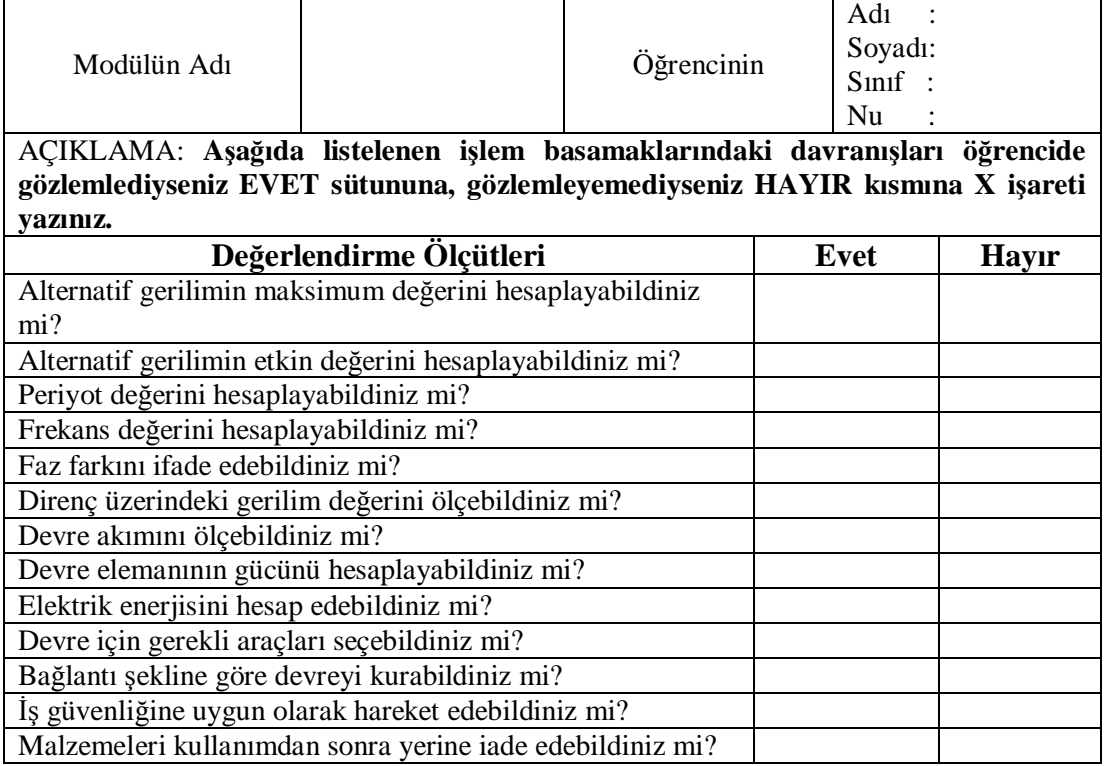

### **DEĞERLENDİRME**

"Hayır" cevaplarınız var ise ilgili uygulama faaliyetini tekrar ediniz. Cevaplarınızın tümü "evet" ise bir sonraki modüle geçebilirsiniz.

# **CEVAP ANAHTARLARI**

## **ÖĞRENME FAALİYETİ-1 CEVAP ANAHTARI**

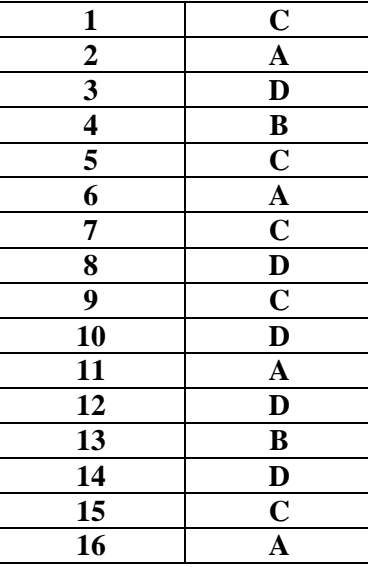

## **ÖĞRENME FAALİYETİ-2 CEVAP ANAHTARI**

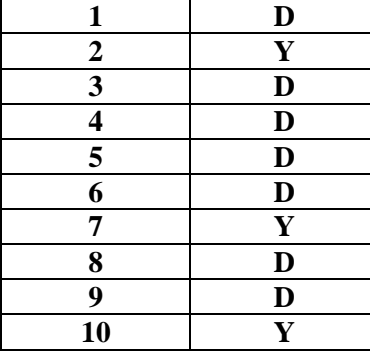

# **KAYNAKLAR**

- Ø Y,ISHIDA, Osman KÖSE, Turgay İŞBİLEN, Selim GÜLÇEN, **Temel Endüstri Uygulamaları**, JICA, İzmir, Temmuz 2002.
- Ø T,YAMAUCHI, Osman KÖSE, Selim GÜLÇEN, **Devre Analizi**, Konya, Temmuz 2003.
- Ø GÜVEN M.Emin. **Elektroteknik Cilt 2**, MEB Yayınları.
- Ø KANTAROĞLU Y. NAKAI, O. **Ölçme Labaratuarı-II**, JICA, İstanbul 1990.